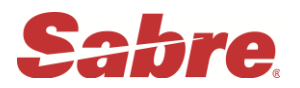

## **1. KEYBOARD MAPPING**

## **Main keyboard**

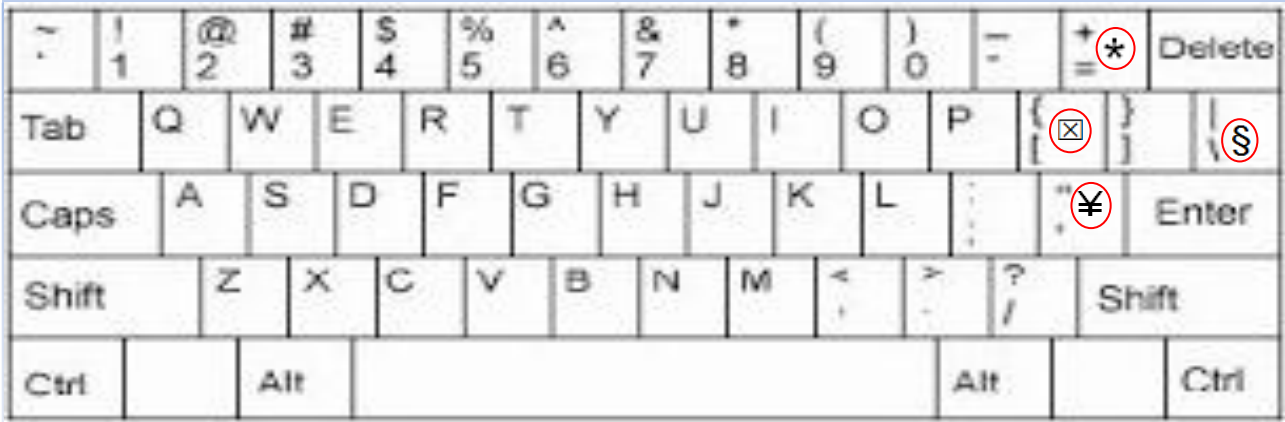

Keterangan :

- $\boxtimes$  = Change
- $§ =$  End Item (Dollar)
- $\angle$  = Cross of Lorraine (Endi)
- $*$  = Display

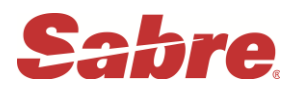

## **2. AGENT SIGN IN**

Sabre system mempunyai 6 area kerja untuk sign-in, terdiri dari area A, B, C,

- D, E, dan F. Keuntungan mempunyai lebih dari satu area adalah:
	- o Agent dapat membuat transaksi yang berbeda secara bersamaan tanpa mempengaruhi transaksi yang lain.
	- o Lebih dari satu user dapat sign in dalam satu computer

Format entry : **SI** (number) min. 2 max. 6 characters

Contoh : **SI\*3234** (Enter)

Response :

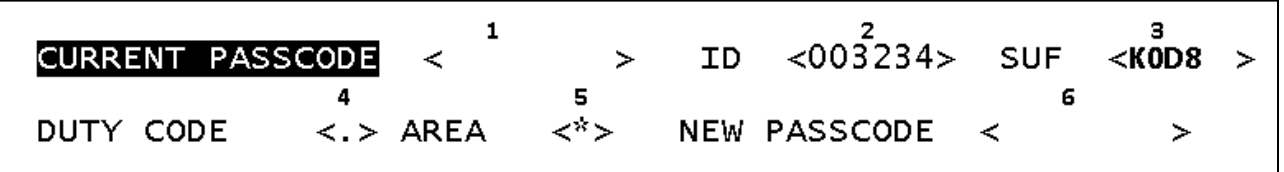

**K0D8.K0D8\*ABK…A. B. C. D. E. F NO MESSAGE..05OCT**

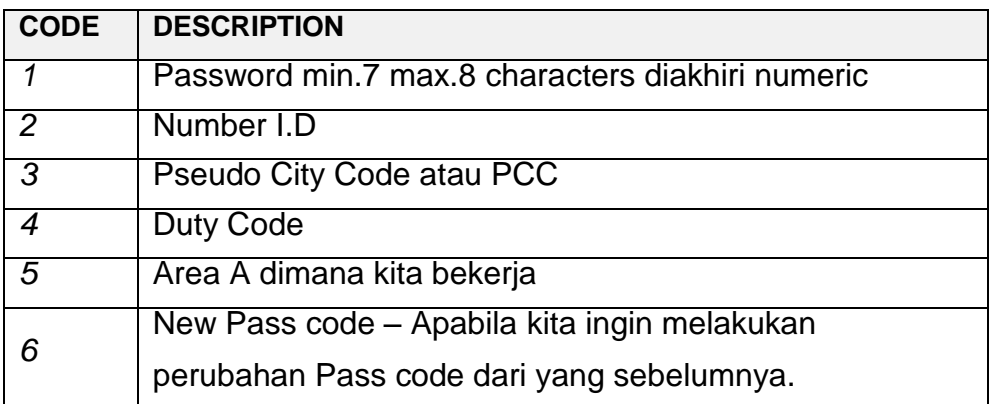

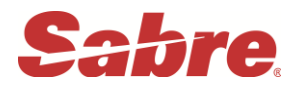

## **2.1 SPECIFIC AREA SIGN IN**

Sabre system juga mempunyai fasilitas sign - in hanya untuk satu area kerja yang diinginkan. Misal: Sign - in hanya untuk Area A saja. Format: SI**A**1234

Response :

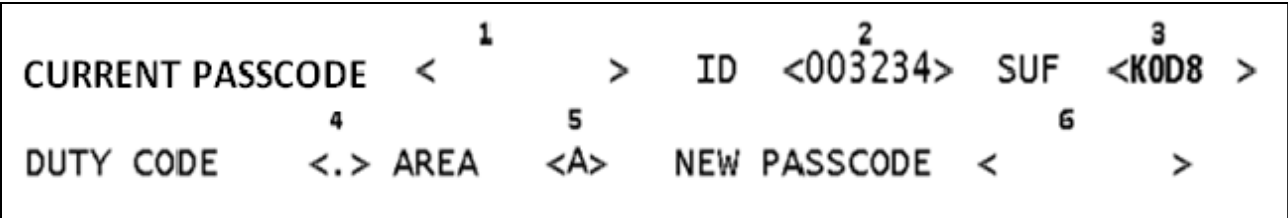

## **2.3 ACTIVITY SIGN IN**

Untuk mengetahui area kerja yang sedang aktif sekaligus memberikan informasi mengenai PCC.

**Format: \* S \***

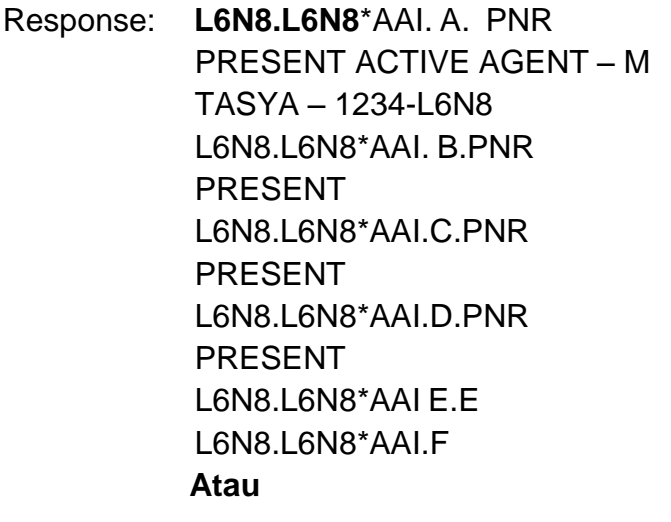

**Format : \*S**

Response : L6N8.L6N8\*AAI. A

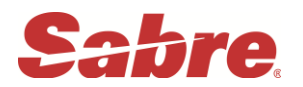

## **3. SIGN OUT**

Apabila kita sudah selesai melakukan segala aktivitas di dalam Sabre system, sebaiknya dilakukan fasilitas Sign-out ini dengan tujuan keluar dari satu atau seluruh area yang active. Untuk menutup seluruh area sign-in di Sabre system, adalah dengan format sebagai berikut:

Format : **SO\*** Response : **A.B.C.D.E.F..SIGNED OUT**

## **4. HOST REFERENCE SYSTEM / DIRECT REFERENCES SYSTEM**

Berfungsi untuk memberikan segala informasi up to date yang berkaitan dengan Sabre dan Vendors di Sabre System ( **Hotel , Cars , Airlines , Insurance dsb** ).

Format : **Y**

Response :

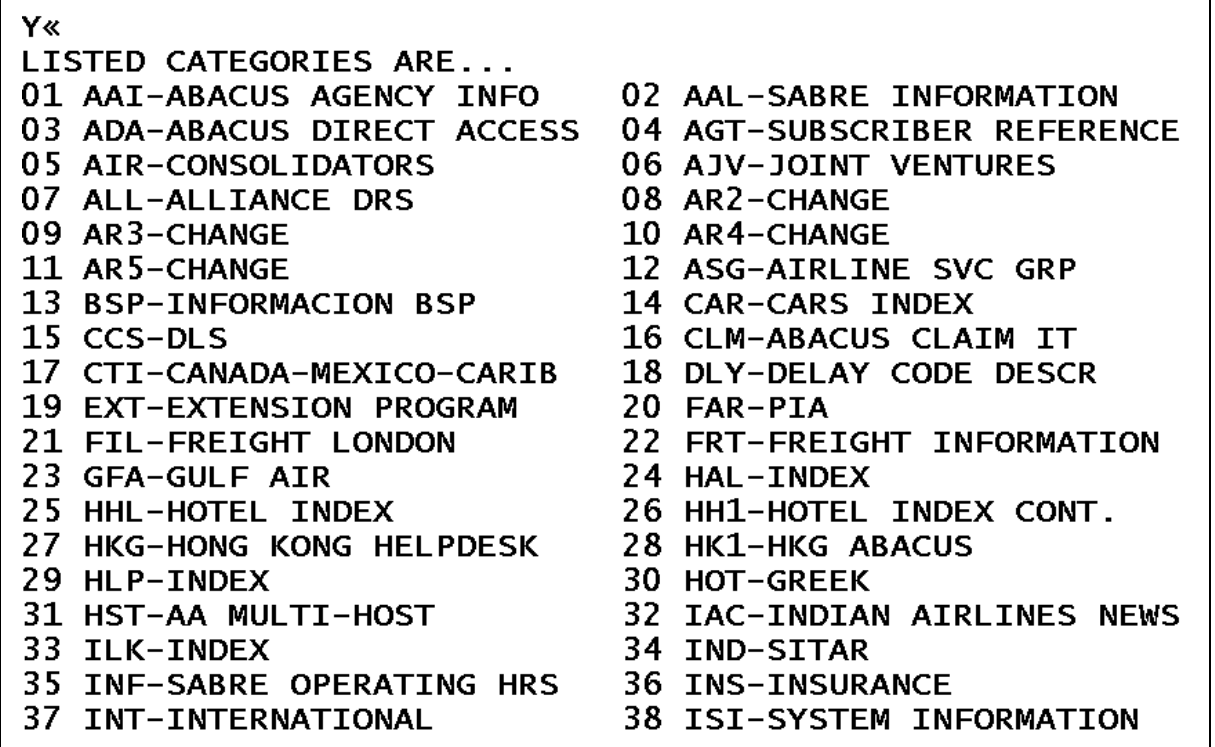

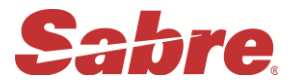

#### **Contoh :**

Untuk melihat market Sabre di negara mana saja, formatnya :

**Y/MKT**

Kemudian kita ambil Market negara mana yang kita inginkan **Y/MKT/ID1**

Untuk melihat Hotel index **Y/HHL** Untuk melihat partisipasi airlines dalam Pre Reserved Seat **Y/AAI/PRS**

## **5. DECODE AND ENCODE**

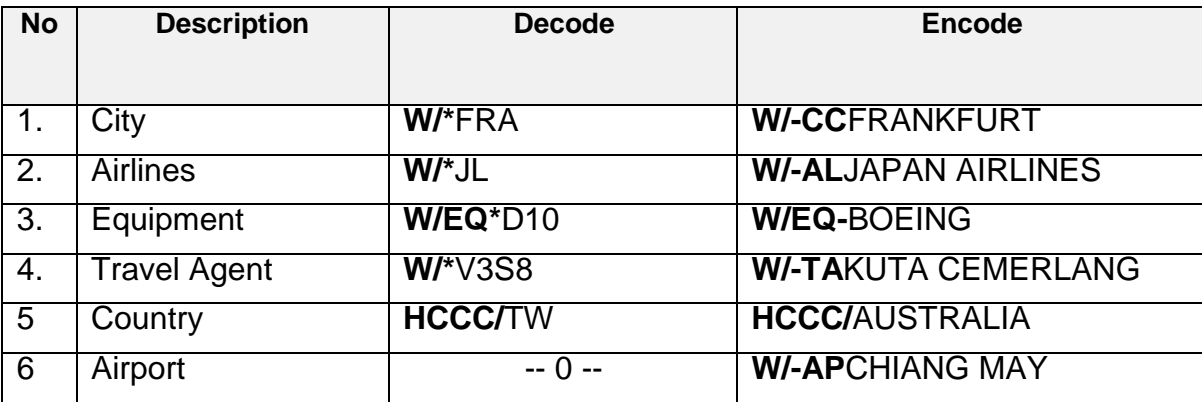

## **6. SCHEDULE DISPLAY**

Format: **S1JANCGKSIN** Response :

```
S1JANCGKSIN«
 01JAN FRI
                   CGK/Z¥7
                                    SIN/¥1
            834 J
                                           CGKSIN 1345 1635 738 H 0 DC /E
 1GA
                      \mathsf{C}Y
                                  B M
                          D.
                      K
                          \mathbf NTV
                  S
                              Q
                                           L.
                                              G
 2EY/GA 8134 J
                                           CGKSIN 1345 1635 738 0 DC /E
                      \mathsf{C}D
                              \mathbf{M}Y
                                       \mathbf{B}K
                          M
                                  \mathbf L\mathbf{V}U - E\mathbf{T}HQ
ONLINE CONNEX/STPVR TFC ONLY
 3SQ959 F
                                       U
                                           CGKSIN 1410 1655 773 M 0 DC /E
                              \mathsf{C}\mathbf{J}A
                          z
                      Y
                          B
                              E
                                  м
                                       HW Q N V G
                 D
                                                               - L
                                                                    к
                                           CGKSIN 1410 1655 773 M 0 DC /E
 4VA/SQ 5627 J
                      \mathsf{C}D
                              \mathbf{I}Z
                                       Y
                  <sub>R</sub>
                      HK
                              L.
                                  E.
                                       N
                                           \mathbf{V}X Q
                                                      \topINTL ONLINE CONEX/STPVR TFC ONLY
                                           CGKSIN 1430 1710 320 0 /E
            266 Y
 5QZ
                          К
                      н
                              м
                                  Q
                                      \mathsf{T}v
                      L.
                          P
                                  \mathbf{A}\mathbf{I}U
                                           z
            832 J
 6GA
                      \mathsf CD
                                  \mathbf{B}CGKSIN 1130 1420 738 H 0 DC /E
                              Y
                                       М
                  S.
                      \mathsf{K}\mathbf N\mathbf Q\mathbf{T}V.
                                           L.
                                              G
                                           CGKSIN 1130 1420 738 H 0 DC /E
 7PG/GA 4306 C
                          Y
                              М
                      D
                                  \mathsf KN
                                  \mathbf vT
                      L.
                                       G
                          н
                              Q
```
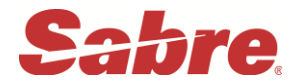

## **Additional Formats**

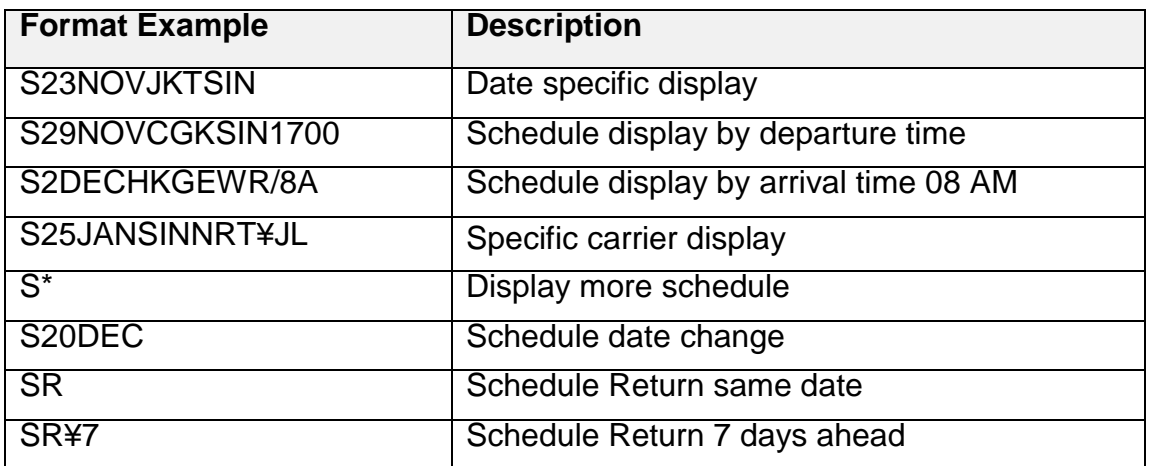

#### **7. AIR AVAILABILITY**

## **7.1DISPLAYING CITY PAIR AVAILABILITY (CPA)**

**Penjelasan.** Memberikan informasi mengenai availability/

ketersediaan kursi/ seat dari semua airlines yang

berpartisipasi pada di Sabre system.

- Format: **1**(date)(departure city)(arrival city)
- Contoh : **117DECCGKAMS** (enter)

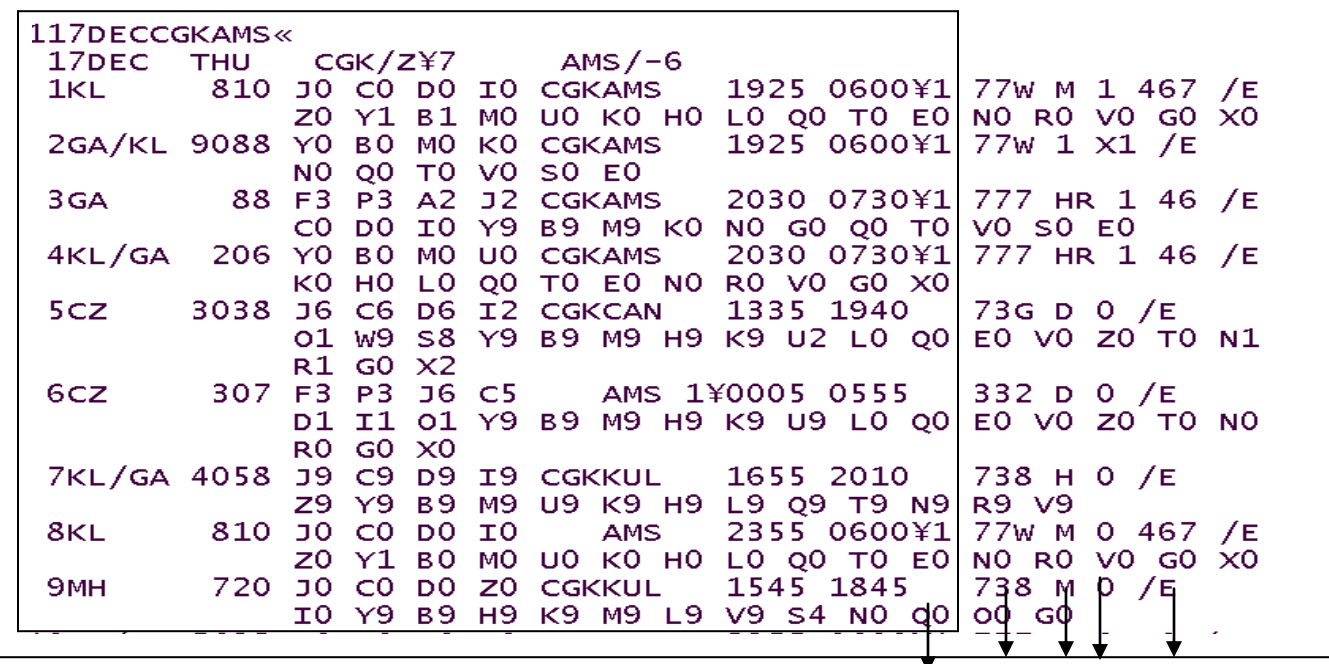

**6** Prepared by Training Department Update march 2016

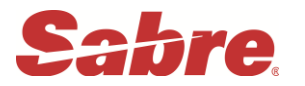

## 1 2 3 4 5

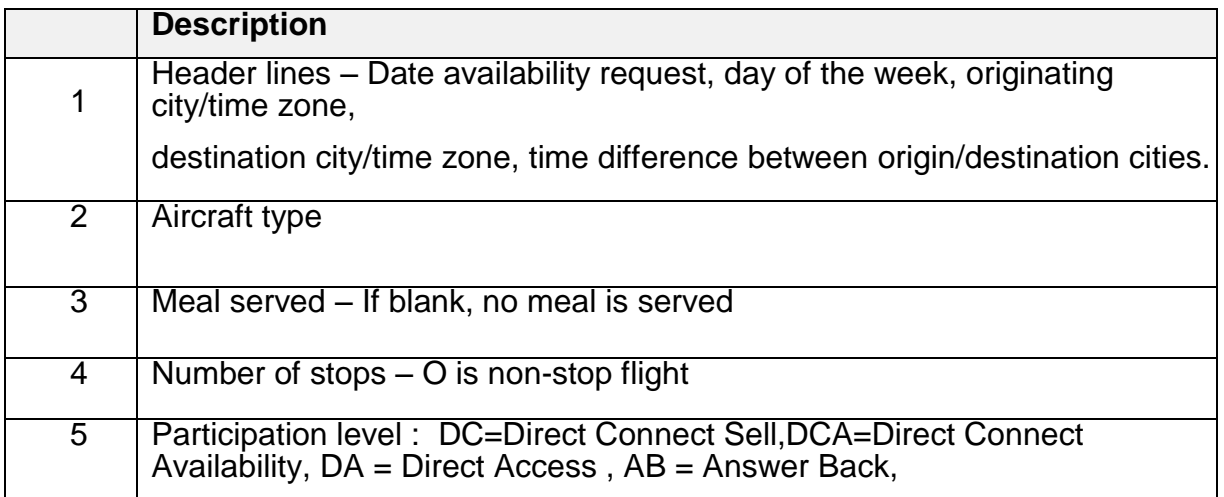

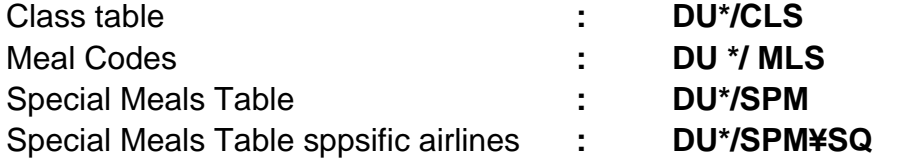

Codes for Days of the week :

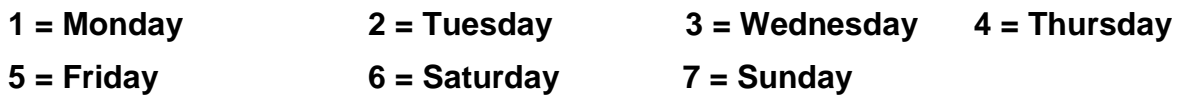

Codes for the month :

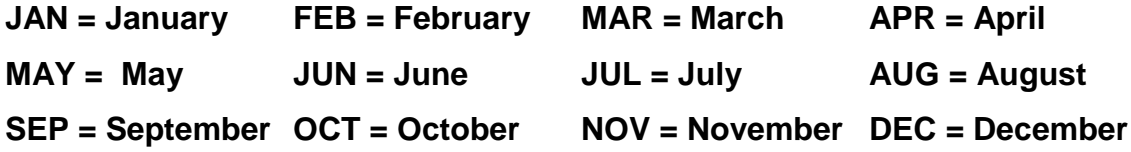

## **7.1.1 More entry for City Pair Availability**

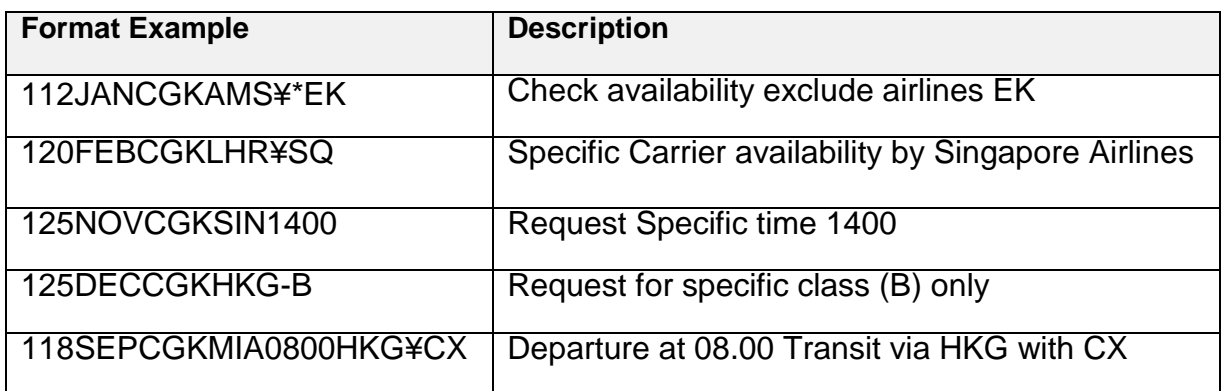

**7** Prepared by Training Department Update march 2016

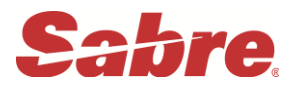

#### **7.1.2 Additional Shortcut Entry**

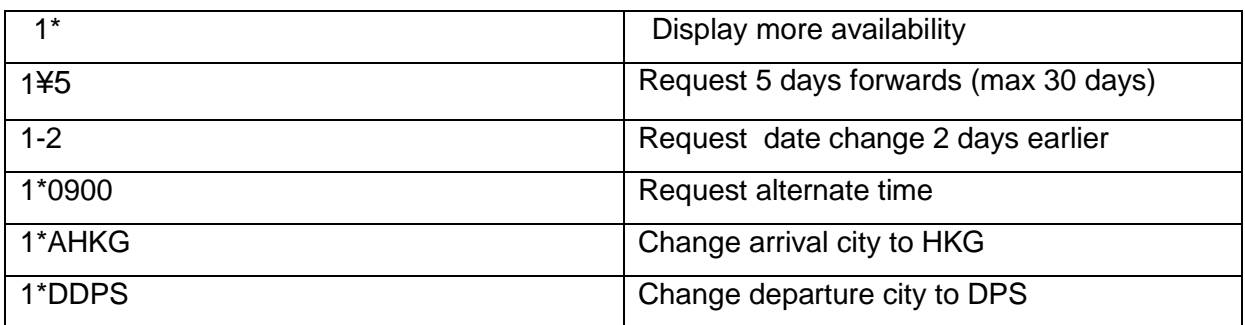

#### **7.2DISPLAYING DIRECT ACCESS AVAILABILITY**

Informasi langsung didapat dari airlines system, berlaku untuk airlines dari level Direct Access, Direct Connect Sell dan Direct Connect Availability. Availability dimulai dari nomor 13.

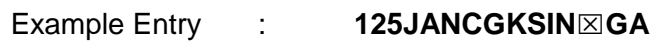

Response :

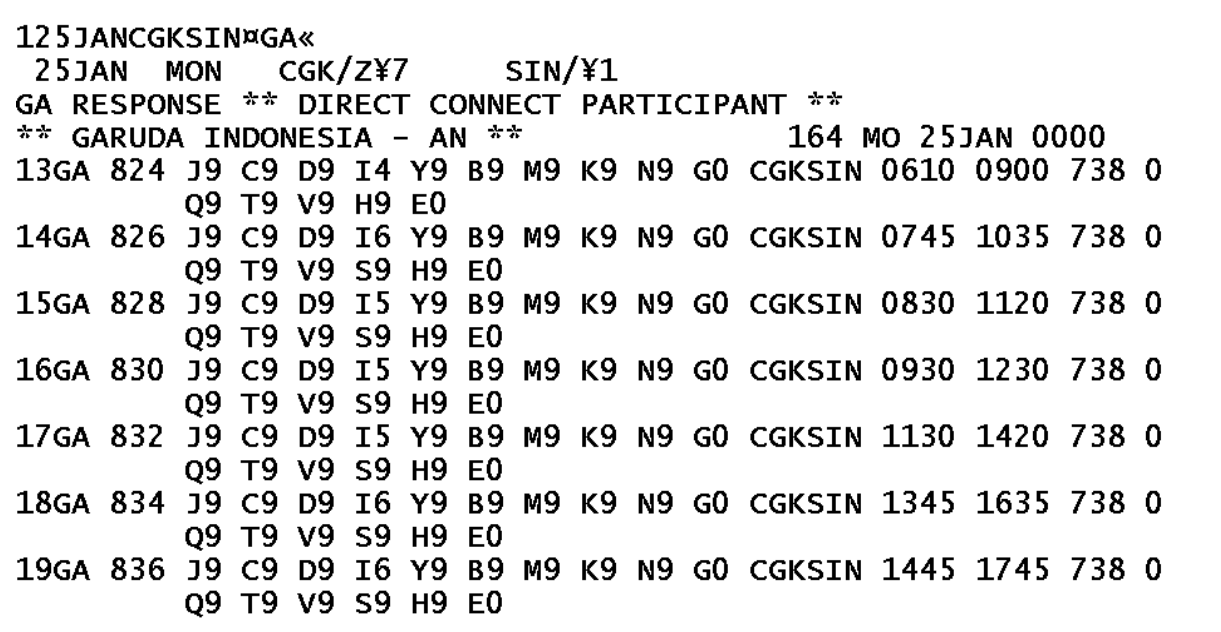

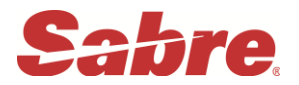

#### **7.2.1 Shortcuts Entry Direct Access Availability:**

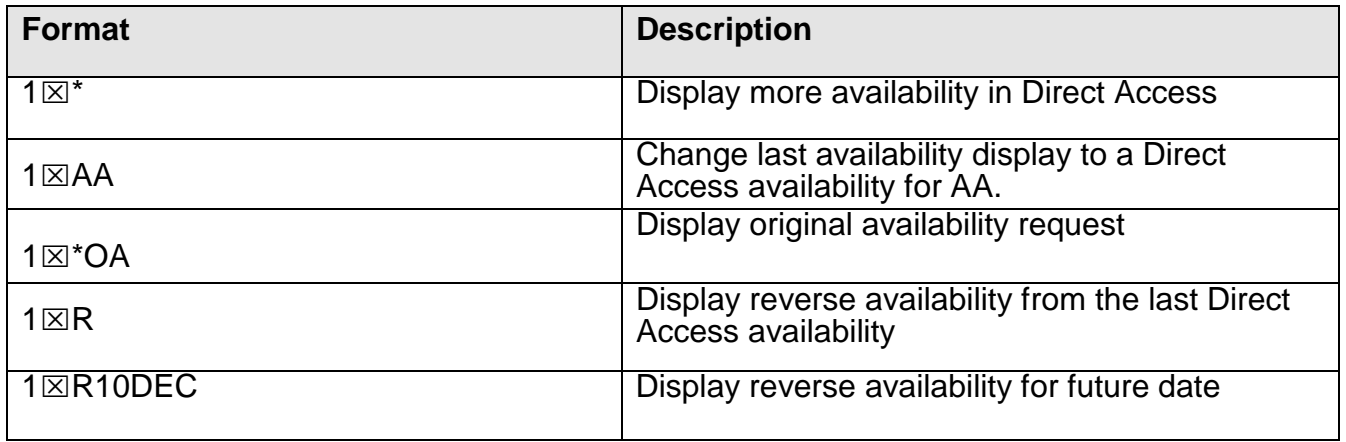

## **8. VERIFY FLIGHT INFORMATION**

**Tujuan :** untuk mengetahui informasi dari suatu penerbangan.

Melihat informasi dari suatu penerbangan di Sabre bisa dengan 3 cara yaitu :

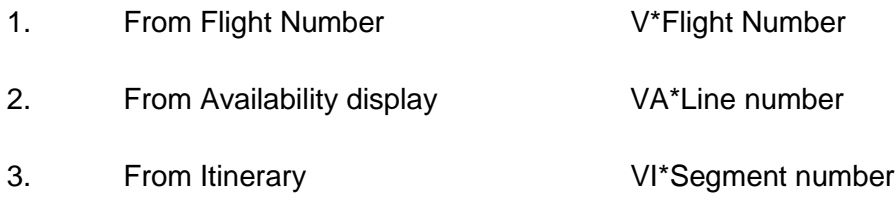

Berikut salah satu contoh response dari Flight Information

Entry : **V\*SQ2/11NOV**

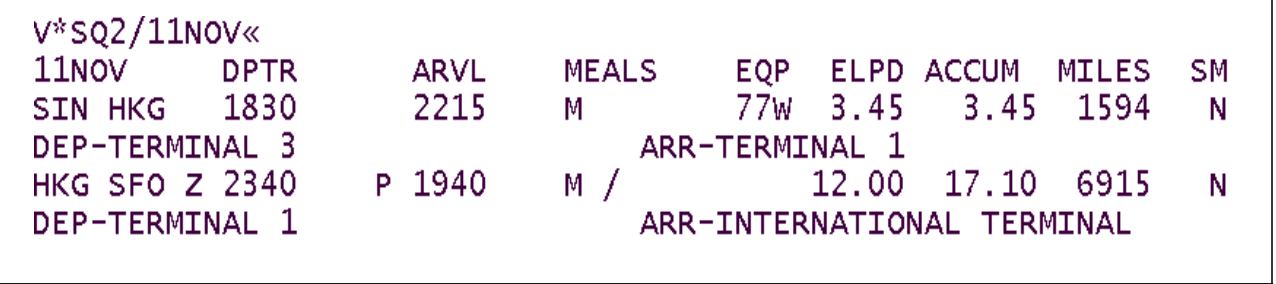

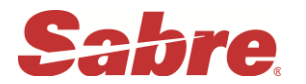

## **Additional formats**

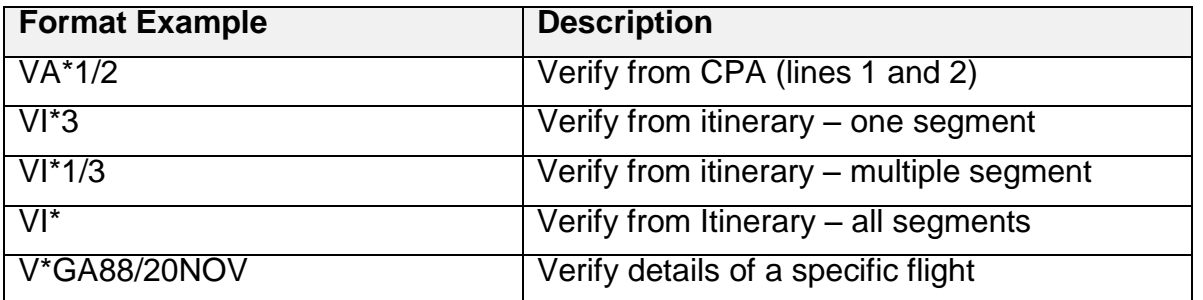

## **9. LEVEL PARTICIPANT AIRLINES**

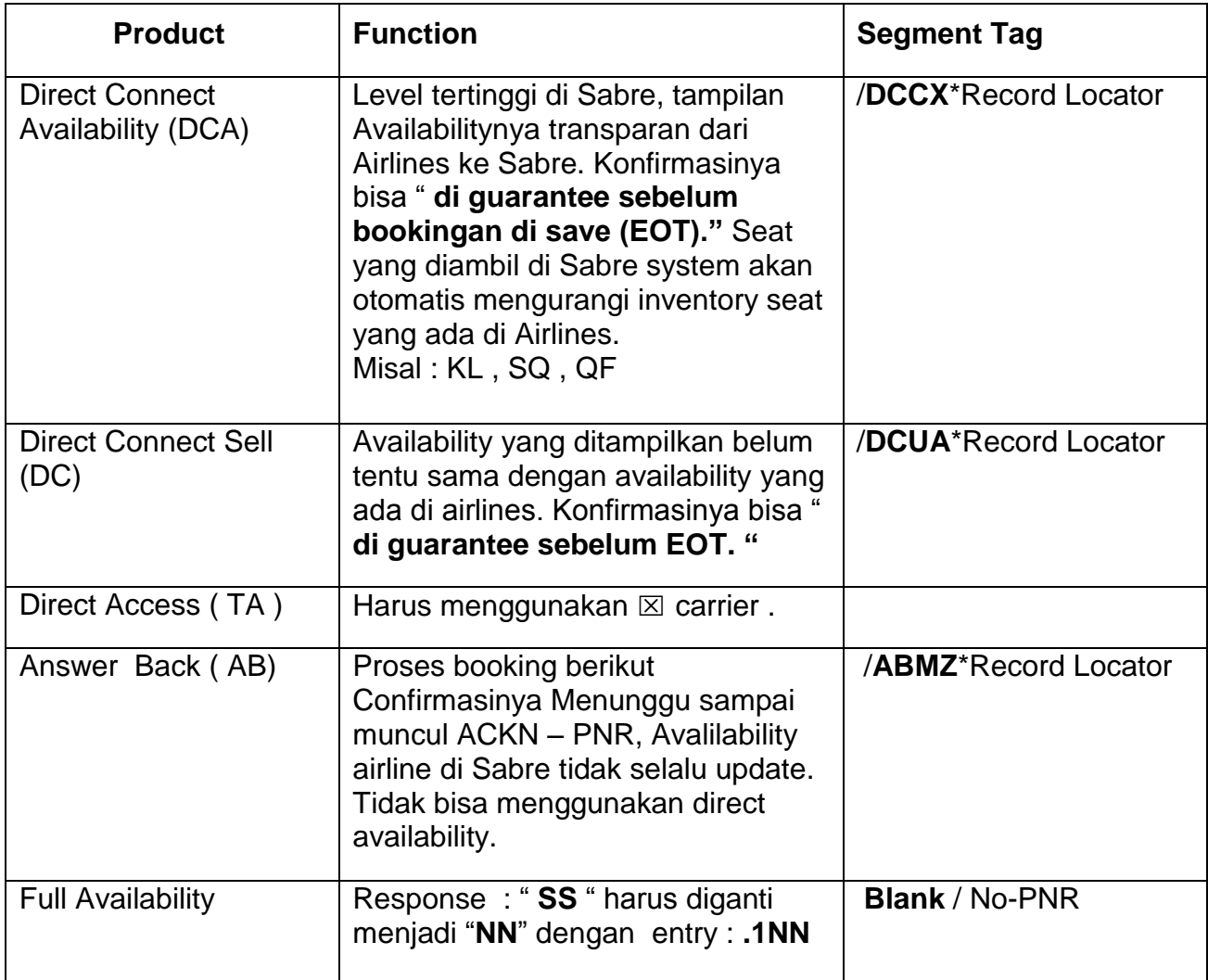

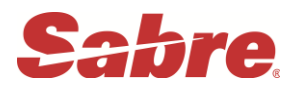

## **10. PNR ( PASSANGER NAME RECORD )**

Untuk membuat PNR di Sabre System ini dibedakan menjadi 2 jenis : Mandatory dan Optional

#### **1. Mandatory terdiri dari :**

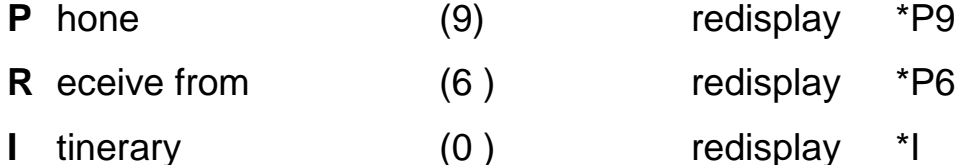

**N** ame (-) redisplay \*N

**T** icketing  $(7)$  redisplay \*P7

**E** nd of Transaction

Berikut contoh PNR yang telah dibuat dalam Sabre system :

```
1.1BONFILLO/KUKUHMR
                                     0810 / DCSQ*Y4B3FY / E
 1 SQ 951Y 02MAR 3 CGKSIN HK1 0525
 2 GA 825Y 02APR 6 SINCGK HK1 1000
                                     1055 /DCGA*Y4B3FY /E
TKT/TIME LIMIT
  1. TAW C01D20FEB009/0400A/
PHONES
  1. JKT021 27535399 ABACUS TRAVEL/A
PASSENGER DETAIL FIELD EXISTS - USE PD TO DISPLAY
ADDRESS
    ABACUS TRAVEL
    JL MAMPANG PRAPATAN RAYA NO 93
    JAKARTA SELATAN
GENERAL FACTS
  1.0SI YY ABACUS TRAVEL PH 021 27535399
  2.SSR ADTK 1B TO GA BY 04SEP 1400 OTHERWISE WILL BE XLD
  3.SSR ADTK 1B TO SQ BY 20JAN 0600 OTHERWISE WILL BE XLD
REMARKS
  1. ¥THANK YOU FOR BOOKING WITH ABACUS TRAVEL
  2.¥****** AND HAVE A NICE FLIGHT ***********
RECEIVED FROM - KUKUH
CO1D.DWZ*AAN 2326/04AUG15 COPTKO H
```
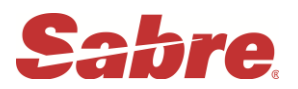

11.1 Mandatory

11.1.1 PHONE FIELD

- Ada 2 jenis phone field : 1. Agent's phone field
	- 2. Passenger's phone field

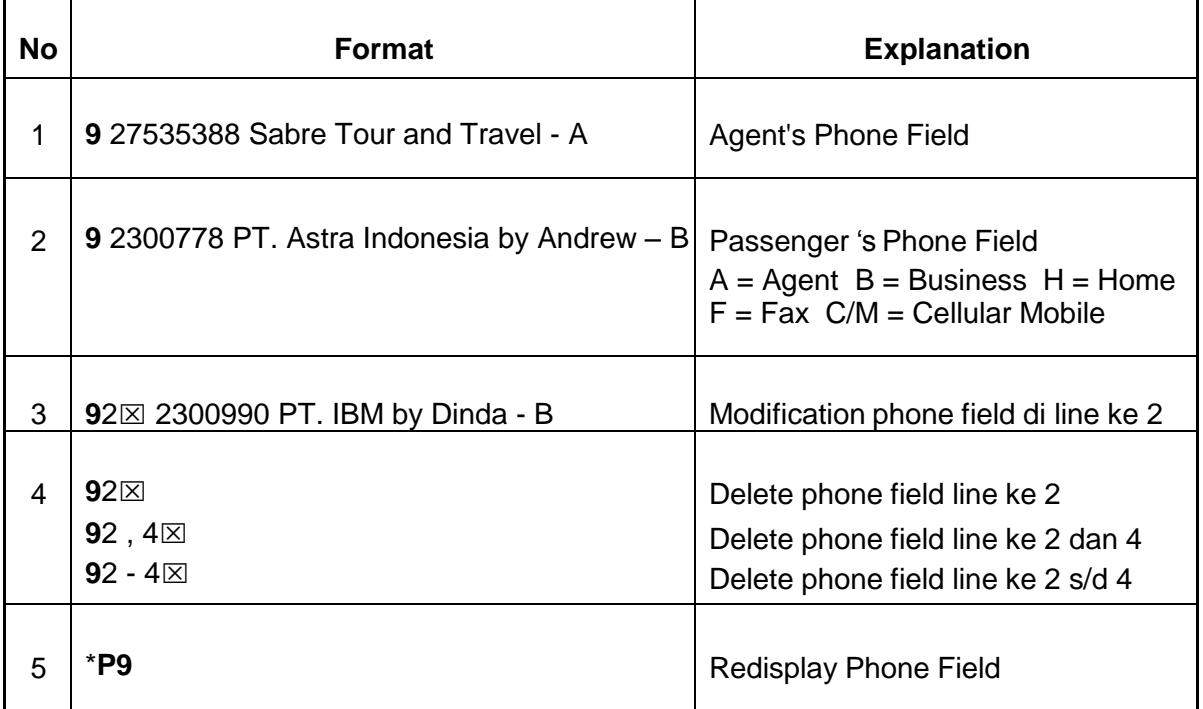

## **11.1.2 ITINERARY**

Untuk menjual seat airlines ada 2 cara yaitu :

- Sell from Availability display ( Short entry )
- Manual sell ( Long entry )

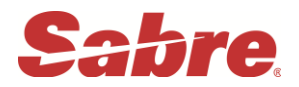

#### **11.1.2.1 Sell from Availability display ( Short Entry )**

Format : **0 ( number of seat ) ( class of service ) ( line number )**

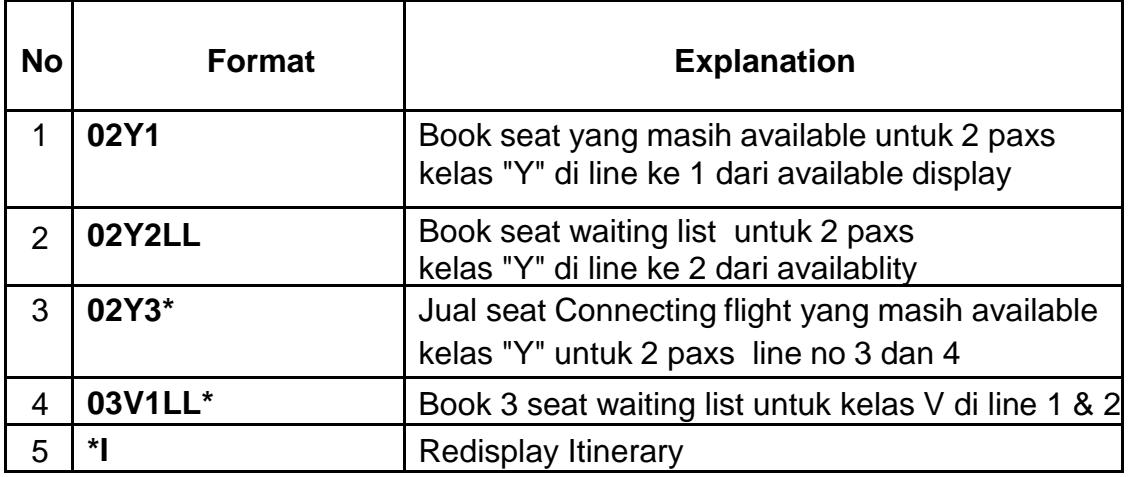

**Note :** Semua availability mempunyai limit waktu **2 menit,** jika lebih maka akan muncul response **: " AVAIL EXPIRED "** dan entry harus diulang kembali.

#### **11.1.2.2 Manual sell ( Long Entry )**

#### Format **0GA866Y29DECCGKBKKNN2**

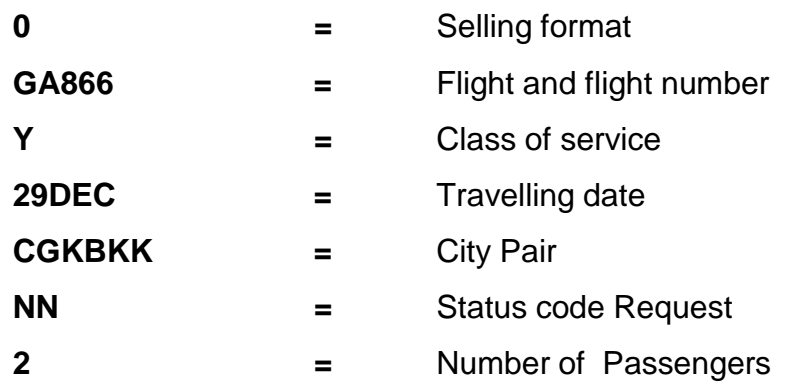

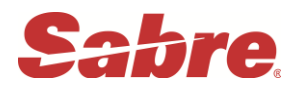

#### **11.1.2.3 CANCEL SEGMENT DAN CHANGE STATUS**

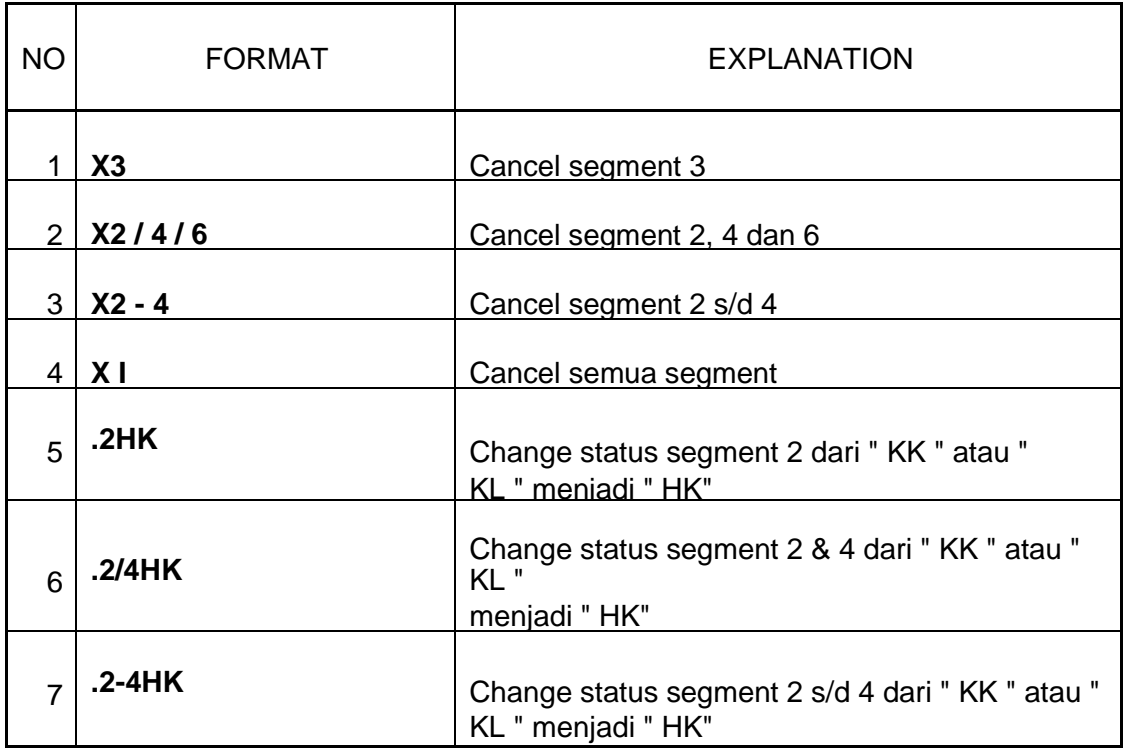

## **11.1.3 NAME**

#### **11.1.3.1 Memasukan Nama Penumpang**

Beberapa Title yang dipakai **MR, MRS, MS, MISS, MSTR**

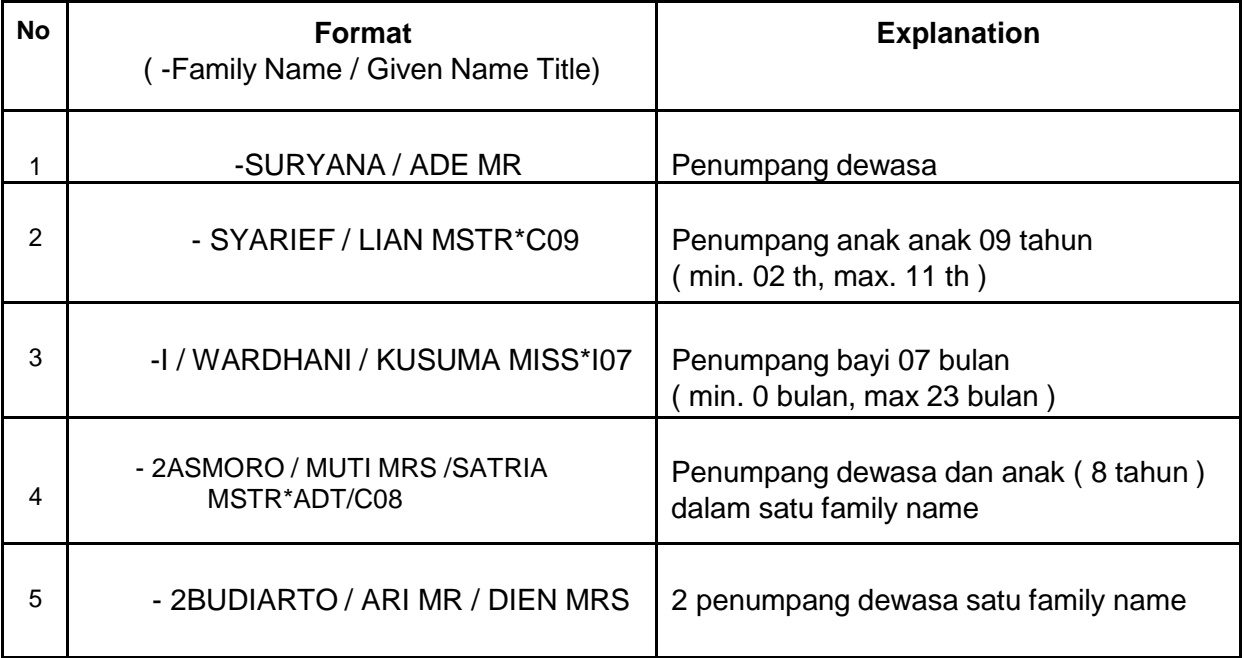

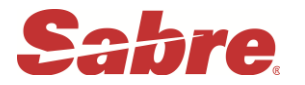

#### **Berikut contoh PNR ADULT, CHILD dan INFANT**

1.1BONFILIO/KUKUHMR 2.1ANASTASIA/INDAHMISS\*C06 3.I/1CLAUDIA/KEIVAMISS\*I23 1 SQ 951Y 02MAR 3 CGKSIN HK2 0525 0810 /DCSQ\*Y3WCHL/E 2 GA 825Y 02APR 6 SINCGK HK2 1000 1055 /DCGA\*Y3WCHL /E TKT/TIME LIMIT 1. TAW C01D20FEB009/0400A/ **PHONES** 1. JKT021 27535399 ABACUS TRAVEL/A PASSENGER DETAIL FIELD EXISTS - USE PD TO DISPLAY **ADDRESS ABACUS TRAVEL** JL MAMPANG PRAPATAN RAYA NO 93 JAKARTA SELATAN **GENERAL FACTS** 1.SSR INFT SQ HK1 CGKSIN0951Y02MAR/CLAUDIA/KEIVAMISS/12FEB14 2.SSR INFT GA HK1 SINCGK0825Y02APR/CLAUDIA/KEIVAMISS/12FEB14 3.SSR CHLD SQ HK1/19AUG10 4.SSR CHLD GA HK1/19AUG10 5.SSR ADTK 1B TO GA BY 04SEP 1100 OTHERWISE WILL BE XLD 6.SSR ADTK 1B TO SQ BY 20JAN 0600 OTHERWISE WILL BE XLD RECEIVED FROM - KUKUH CO1D.DWZ\*AAN 2351/04AUG15 QGCVIE H

Note :

Pada PNR yang terdapat bayi dan anak-anak wajib di tambahkan SSR Item dengan

format sebagai berikut

**Infant detail :** 

#### **3INFT / FAMILY NAME / GIVEN NAME MSTR / DOB – ADULT NAME SELECT**

#### **Ex: 3INFT/HERAWATY/IRAMISS/21JUL15-2.1**

Sedangkan untuk **CHILD DETAIL** (02 s/d 11<sup>th</sup>) berikut format-nya:

## **3CHLD/DOB-CHILD NAME SELECT**

#### **Ex**: **3CHLD/10JAN07-3.1**

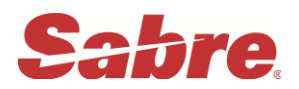

## **11.1.3 Correction name**

Pada dasarnya Travel agent diperbolehkan untuk melakukan perubahan nama penumpang sebelum ticket di buat. Tetapi harus mendapatkan approval dari airlines terlebih dahulu (check agent news)

Sesudah mendapat approval dari airlines agent harus membuat historical remarks pada PNR tersebut (sebelum menghubungi helpdesk SABRE)

Travel agents tidak dapat merubah Family names apabila PNR sudah di End of Trasanction,

Contoh historical remarks permintaan perubahan nama dalam PNR **:** 

#### **5H-PLS COR NM PAX 1 SHDBE BONFILO/KUKUH MR APRVD BY JKTGA / VERA / 23JUL**

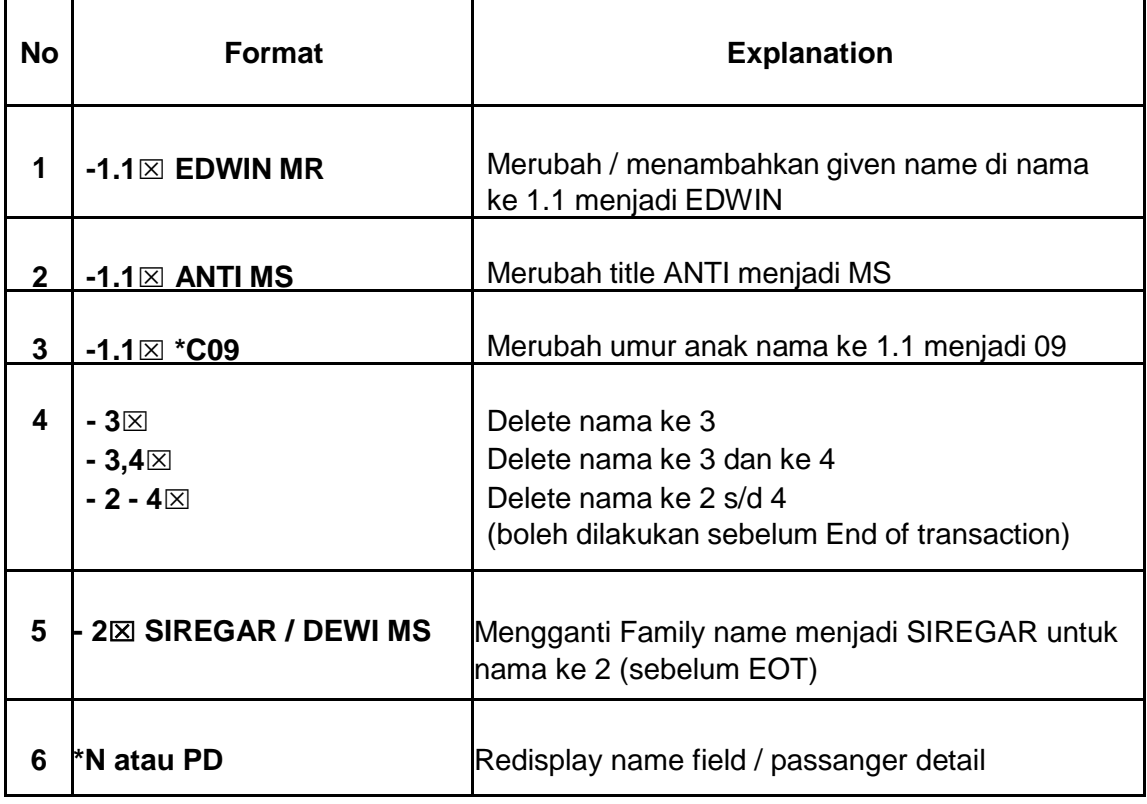

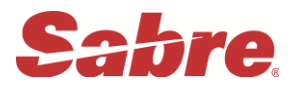

#### **11.1.4 TICKETING FIELD ( Time Limit atau Ticket Number )**

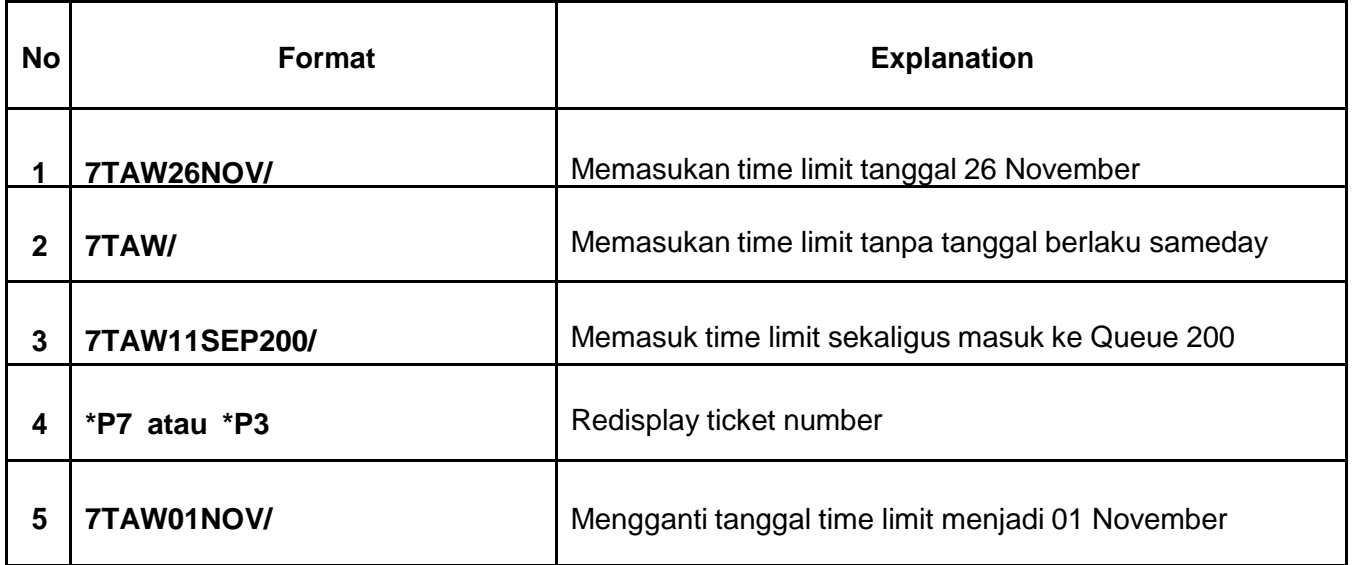

## **11.1.5 RECEIVE FROM**

Kegunaan receive from untuk record file PNR sabre di history siapa yang melakukan request booking PNR tersebut (contact person).

Contoh format :

**6DESI/SEC** atau **6IRA/IQ**

## 11.1.5.1 **CHANGE RECEIVE FROM**

Untuk mengganti receive from cukup override (input nama baru)

Contoh : \*P6

RECEIVE FROM – DESI/SEC

W0U8.W0U8\*ABB 0229/29SEP05 GUUIJS H

Receive from IRA ingin di rubah menjadi TINA

FORMAT : 6TINA/SEC (enter)

**Note : Perubahan hanya bisa di lakukan sebelum End of Transaction**

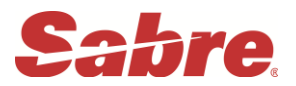

#### **11.1.6 MENYIMPAN / PERUBAHAN PADA PNR**

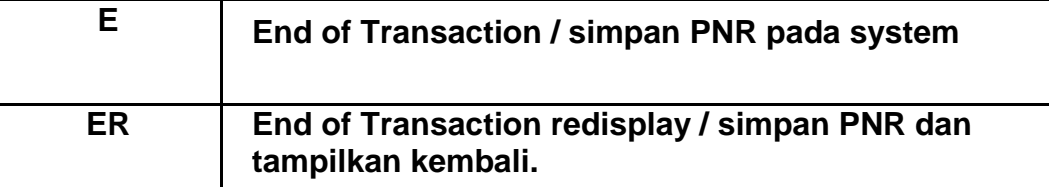

## Additional entry

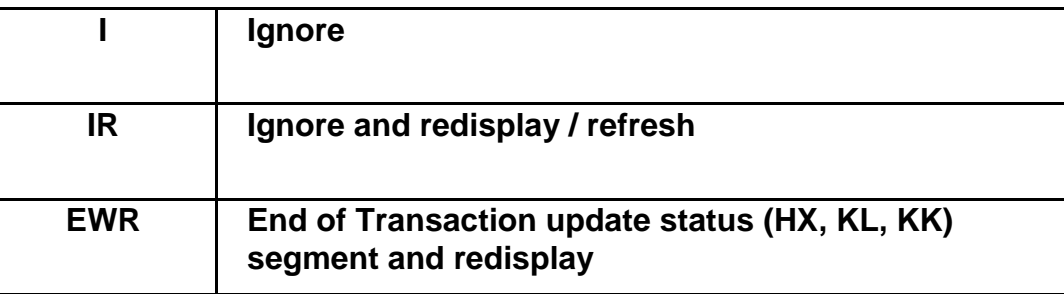

## **11.1. LANGKAH LANGKAH MEMBUAT PNR**

- **1.** 120MAYCGKBKK<sup>‡</sup>GA ( Display Availability )
- **2.** 03Y1 ( Book 03 seat line no 1 )
- **3.** -KASTANYA/BENNYMR ( Nama Pax No 1 )
	- -HANAFIAH/ROSITAMRS ( Nama Pax No 2 )
		- -ZUALMI/IQBALMSTR\*C05 ( Nama Pax No 3, Child 05 tahun )
		- -**I/**RUSDIANTO/ANDREASMSTR\*I23 ( Nama Pax ke 4 Infant 23 bulan )
- **4.** 927535388 SABRE TRAVEL BY IRA-A ( Phone field ke1/ Travel agent ) 97512755 PT. ABC C/O BAPAK JODY-B ( Phone Business )
- **5.** 7TAW10MAY/ (Time Limit Ticket)
- **6.** 6JODY/MR ( Receive From )
- **7.** 3CHLD/17AUG11-3.1 ( DOB Child )
- **8.** 3INFT/RUSDIANTO/ANDREASMSTR/18JUN14-**2.1** ( DOB Infant, associate ke-

# **nama Ibu atau Bapak** ) **9.**  $^{\star}$ A (Display semua detail PNR ),

- **10.**ER (End of Transaction & Redisplay )
- **18** Prepared by Training Department Update march 2016

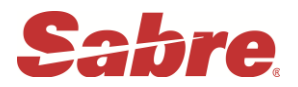

## **11.2 RETRIEVAL PNR**

Ada 4 cara untuk retrieve PNR yang sudah disimpan didalam Sabre System

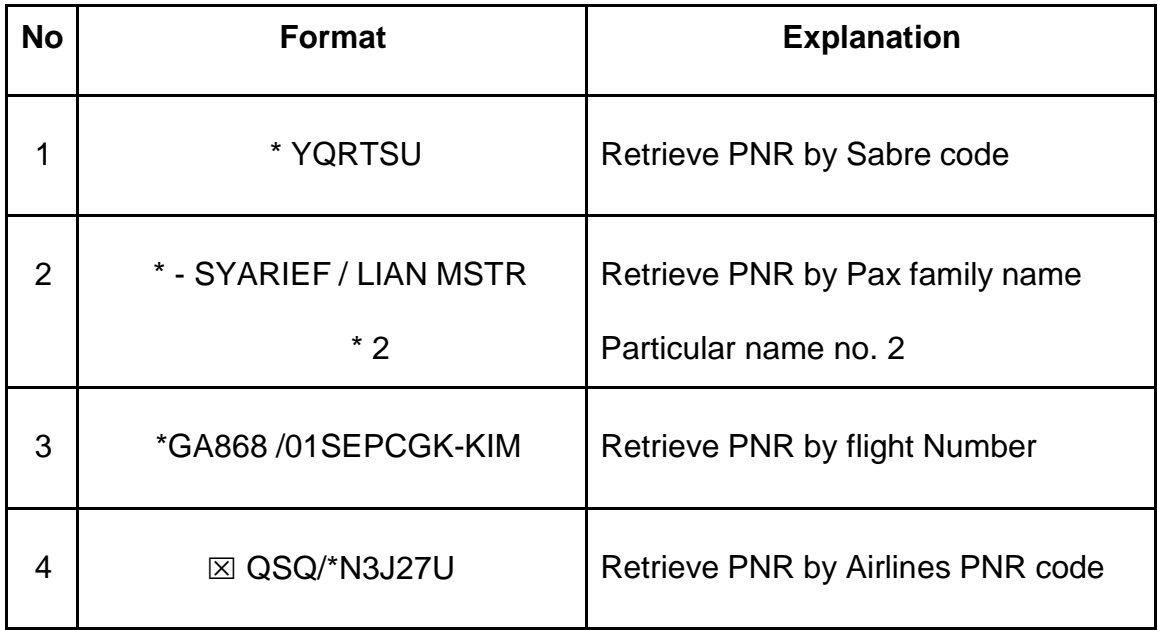

## **11.3 OPTIONAL – FIELD**

# **11.3.1 REMARKS FIELD**

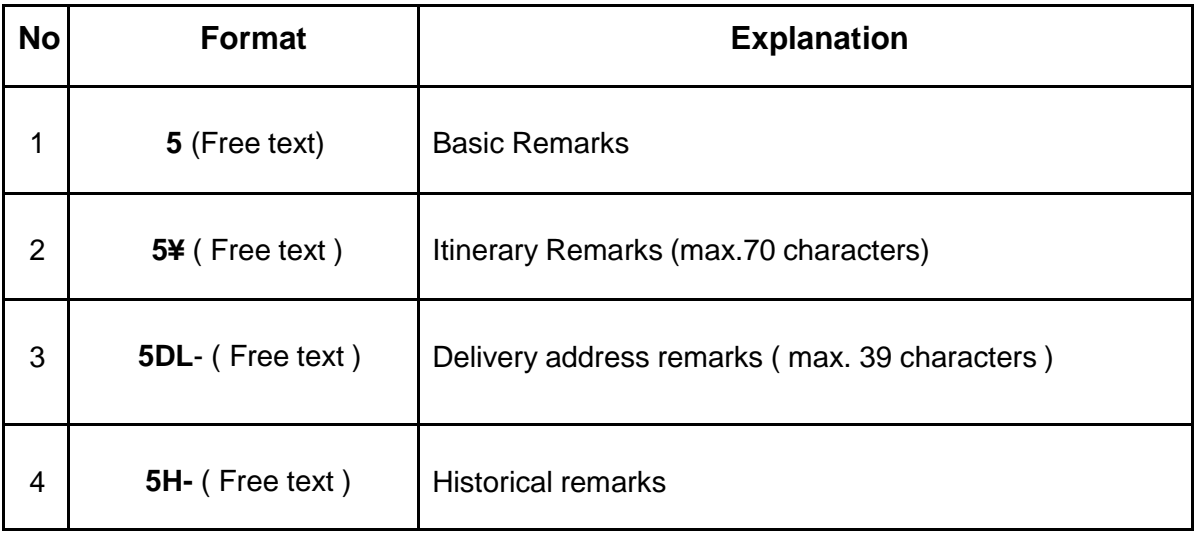

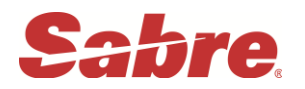

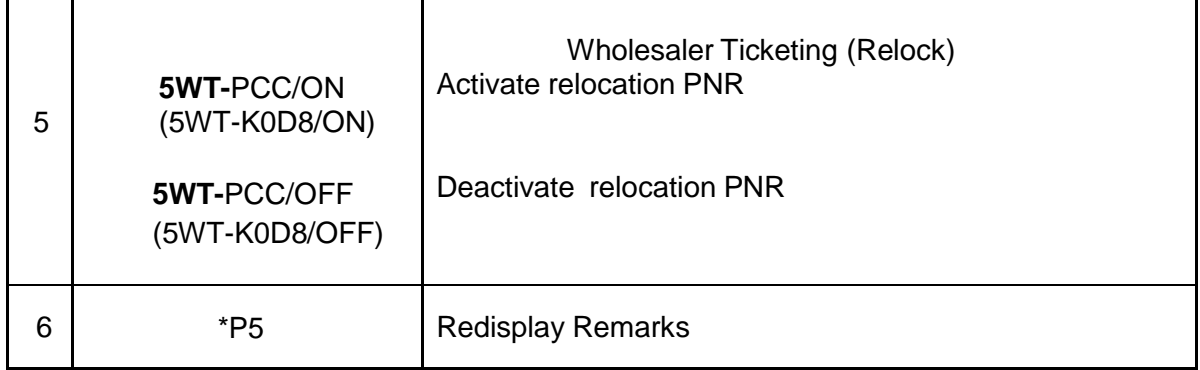

## **11.3.1.2 Delete Remarks**

Apapun jenis remarksnya cara menghapus / delete nya sama saja, yaitu berdasarkan nomer urut remarks tersebut :

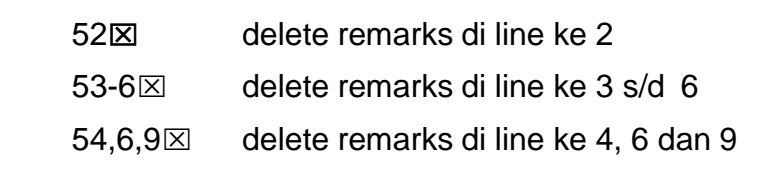

## **11.3.2 GENERAL FACTS FIELD**

Permintaan khusus yang harus mendapat action dari airlines harus dimasukkan dalam General Fact / SSR pada PNR misalnya permintaan makanan khusus ( Meals ) , kursi roda ( Wheel chair ), keranjang bayi ( basinet ), dsb.

Sedangkan informasi khusus mengenai kondisi Pax yang perlu di ketahui oleh Airlines harus di buat menggunakan OSI ( Other Service Information ) misalnya Local Contact PAX, penumpang VIP, atau kondisi kemampuan bahasa PAX

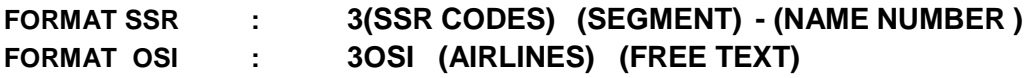

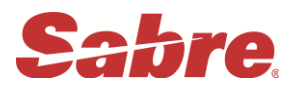

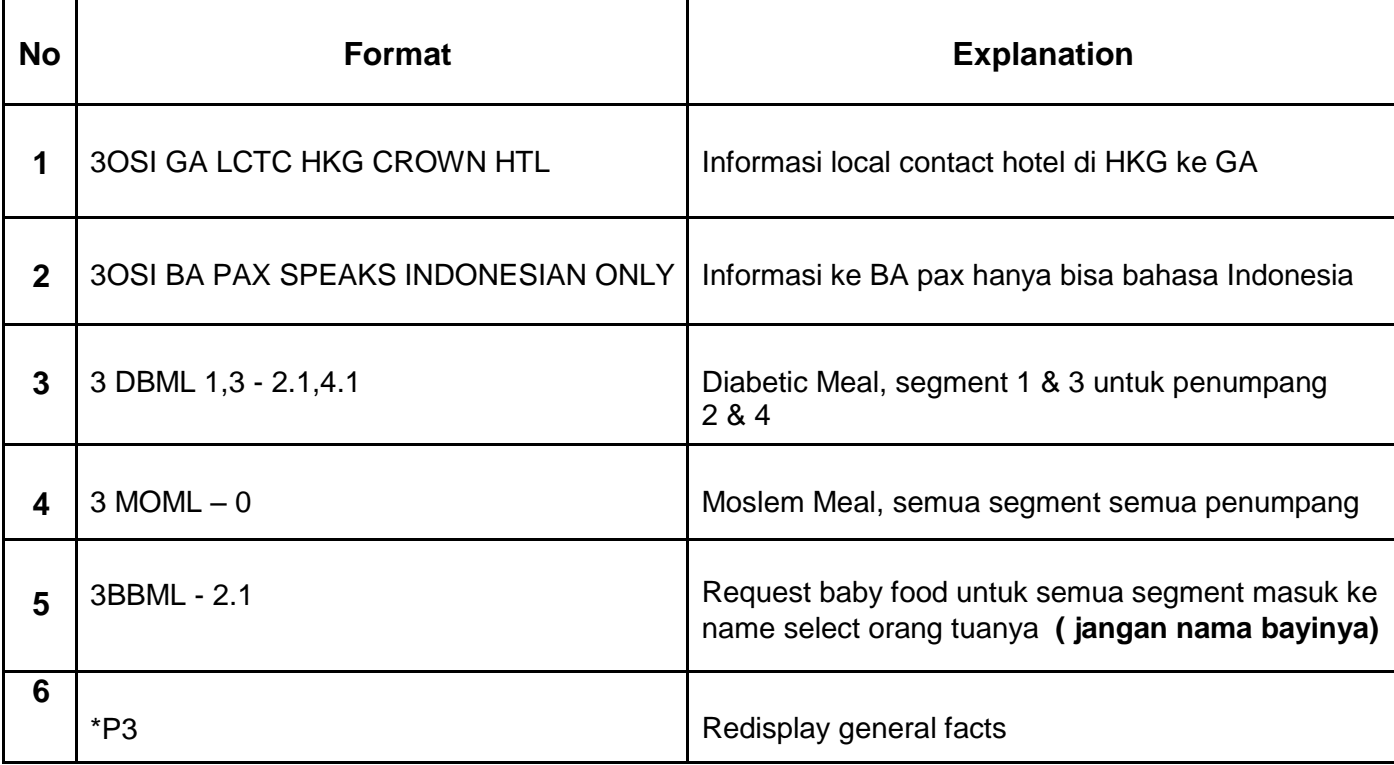

# **NOTE: Untuk semua permintaan yang berhubungan dengan Baby / Infant, nama yang digunakan dalam format Sabre harus menggunakan nama penumpang dewasa.**

Informasikan ke airlines untuk email dan mobile penumpang

Berikut format :

**Email : 3CTCE/IRA..HERAWATY//YAHOO.COM-1.1**

Ket : **(..) : underscore** 

**(//) : @**

**Mobile : 3CTCM/62816920832-1.1**

Untuk insert data passport (APIS) dengan format :

## **3DOCS1/P/SG/S0585704C/SG/17JAN1942/F/10SEP2009/PEREZ/MARY-1.1**

Informasi lengkap dapat di akses di : **Y/AAI/PDT/P60**

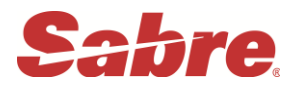

## **11.3.2.1 Delete dan Change status untuk General Facts**

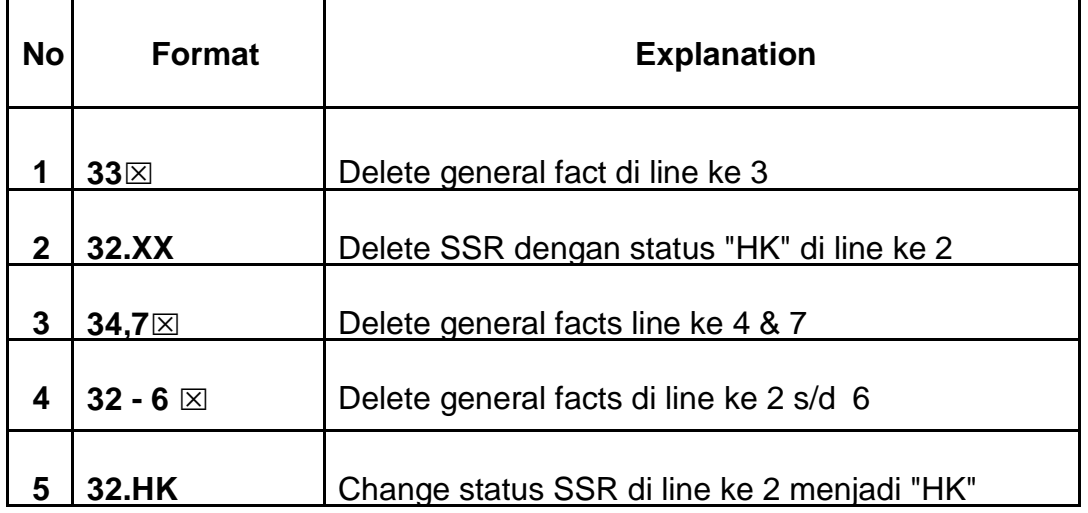

## **11.3.2 PRE RESERVED SEAT**

PRS digunakan untuk request seat number yang tersedia pada seatmap airlines. Sebelum membuka seatmap cek dahulu kelas apa saja yang bisa di request pada airlines tersebut dengan cara **Y/AAI/PRS** lalu pilih airlinesnya

#### **11.3.2.1 Membuka configurasi tempat duduk**

FORMAT **: 4G1\* (Membuka seat map di segment 1)**

#### **11.3.2.2 Reserved – Seat**

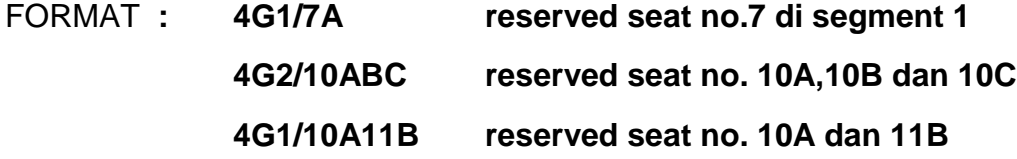

#### **11.3.2.3 Dari row seat assignment**

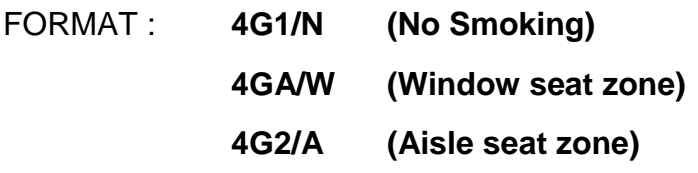

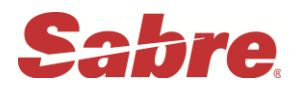

## **11.3.2.4 CANCEL PRE-RESERVE SEAT**

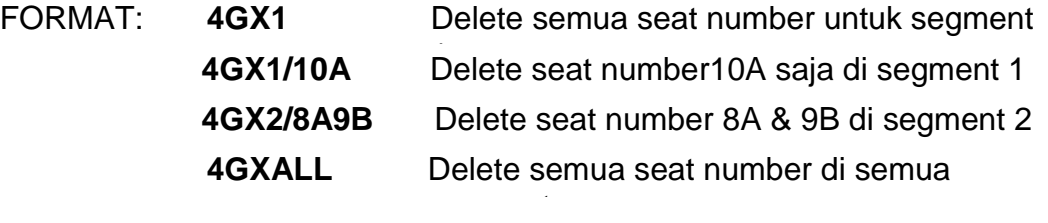

**11.3.2.4 RETRIEVAL PRE-RESERVE SEAT**

#### FORMAT : **\*B**

## **11.3.2.5 CHANGE STATUS PRS**

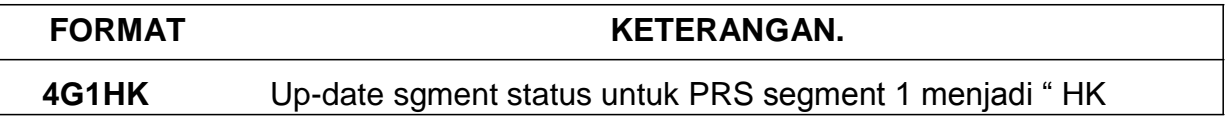

#### **11.3.3 FREQUENT TRAVELER NUMBERS**

Apabila penumpang telah menjadi anggota FQTV dari suatu penerbangan, maka nomor keanggotaan harus dimasukkan dalam PNR agar point dapat diakumulasikan, dan penumpang mendapatkan fasilitas lebih dari airlines.

- 11.3.3.1 Entry display List Airlines participated in Frequent Traveller :
- Format : PT\* (Untuk melihat semua airlines agreement FQTV)

PT\*SQ (Untuk melihat specific airlines SQ agreement FQTV)

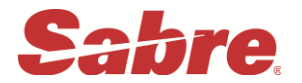

PT\*SQ« FQTV PARTICIPATING AIRLINE EXCHANGE/PARTNERSHIP AGREEMENTS -----------------USE. FF OC FF NUMBER / RC -N.N TO TRANSMIT FLIGHT INFO OC-OWNING RC-RECEIVING CARRIER **CARRIER** /\*/ SEGMENT SPECIFIC ALLOWED SQ-618 SINGAPORE AIRLINES ACCEPTS FF ACCOUNT NUMBERS IN THE PROGRAMS LISTED  $AC^*$   $AI^*$  AV  $A3^*$  BD<sup>\*</sup> BR CA CM CO DJ  $ET^*$  JJ JP. LH\* LO\* LR LX\* MI\* MS MX\* NH\* NZ\* OS OU\* OZ\* PZ SA\* SK\* SN SQ\* TA TG\* TK\* TP UA\* UO\* VA VS\* ZH

#### **11.3.3.2 Memasukkan FQTV Number ke dalam PNR**

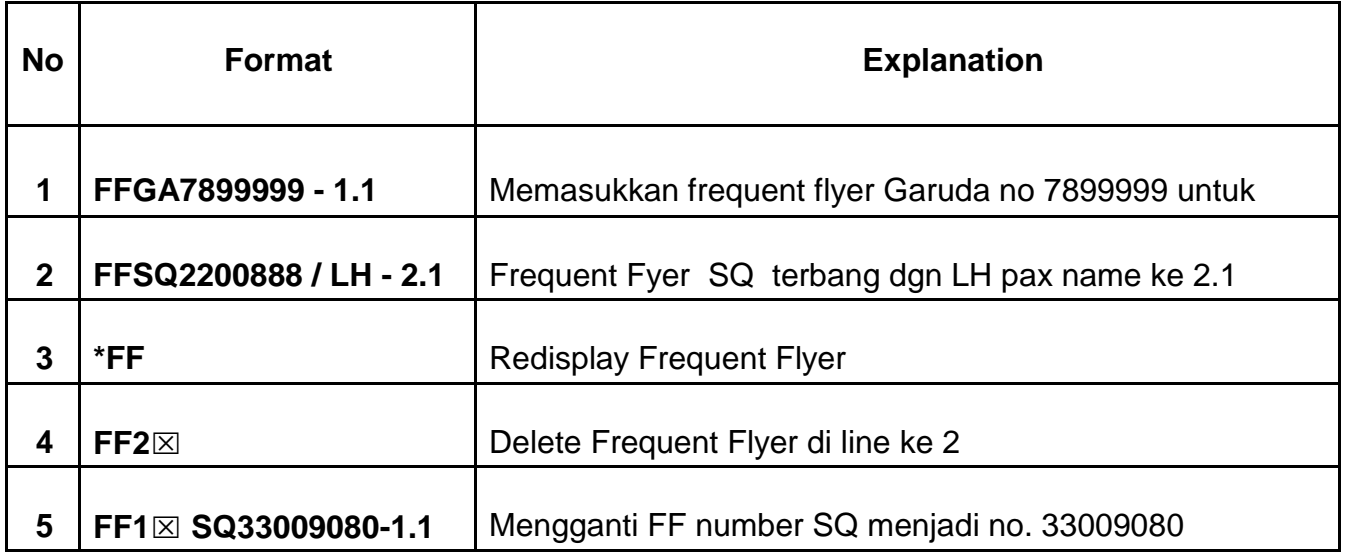

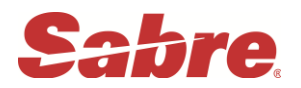

#### **11.3.4 EMAIL – ADDRESS**

Sabre menyediakan sarana untuk travel agent agar dapat mengirim PNR dari Sabre Host langsung kepada penumpang melalui email.

# ENTRY : **PE¥EMAIL - ADRESS¥TO/NAME PE¥ABC123@YAHOO.COM¥TO/TASYA NABILA/MS**

11.3.4.1 Langkah - langkah mengirim PNR melalui email address :

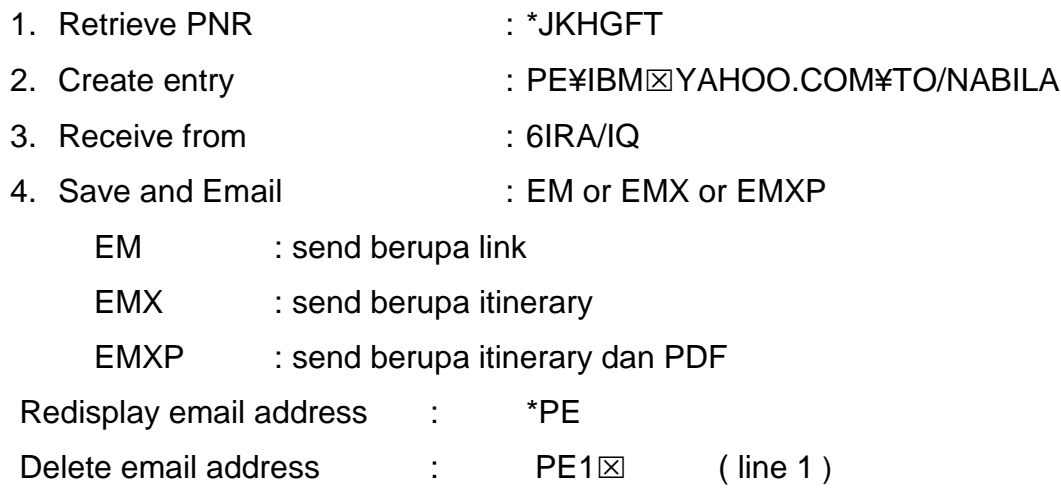

#### **12 DIVIDE-PNR (SPLIT PNR)**

Apabila didalam suatu PNR terdapat satu atau lebih penumpang yang ingin melakukan perubahan itinerary, agent dapat menggunakan Divide/ split entry ini tanpa mengganti reservasi penumpang yang lain pada PNR tersebut.

#### 12.1 Format-format yang bisa digunakan untuk divide atau split PNR:

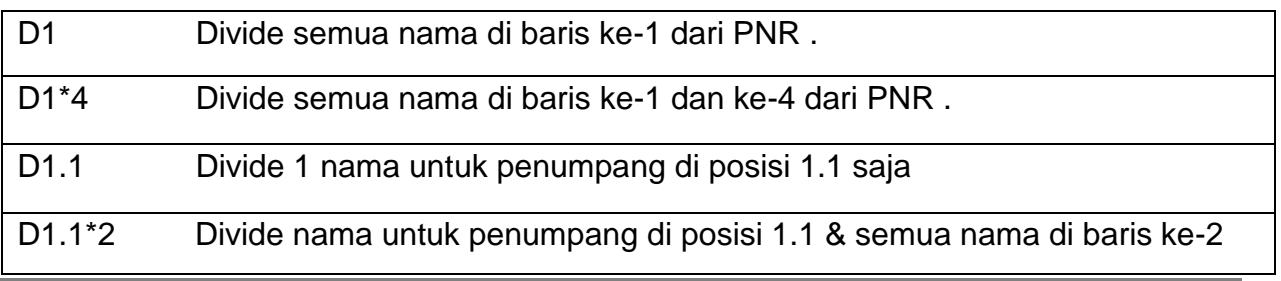

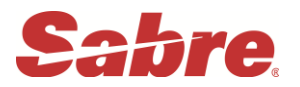

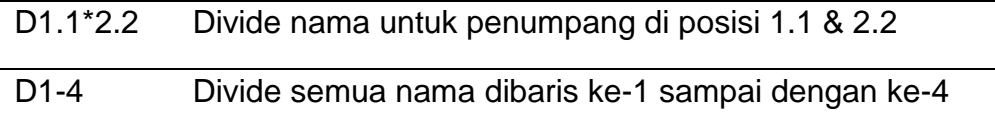

## **12.2 Step – step Divide PNR:**

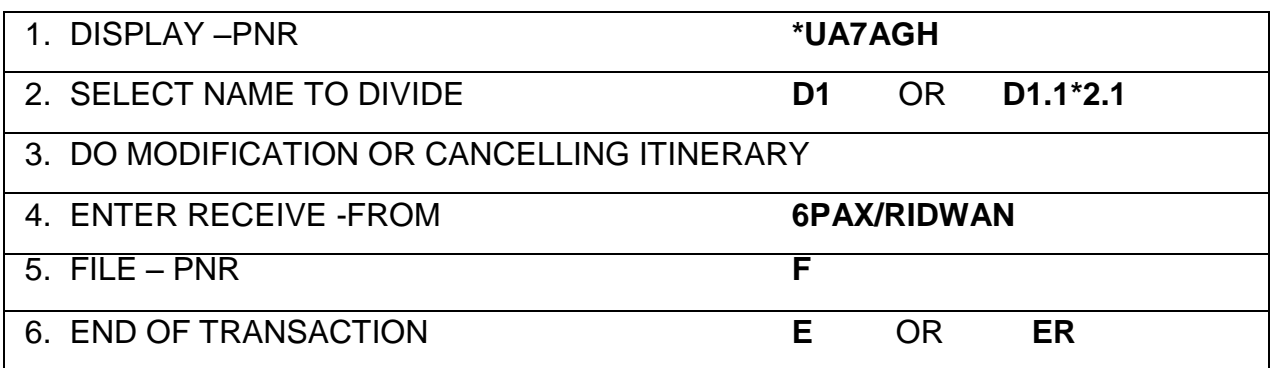

# **Note : Sebaiknya untuk cancel rebook dilakukan "setelah proses divide / split berakhir"**

## **13 QUEUE**

Diibaratkan seperti mailbox dalam email kita yang bisa dibagi menjadi system inbox yang sudah didesain khusus oleh Sabre untuk pengaturannya dan juga inbox pribadi, keluarga, teman-teman yang bisa diatur penempatannya oleh para pengguna Sabre system.

QUEUE dibagi menjadi 2 :

- 1. Queue Message
- 2. Queue PNR

## **13.1 QUEUE – MESSAGE**

Total Q ada 26, sesuai jumlah alphabet Dibagi menjadi 2 : Queue Assigned/ system Q dan Queue User

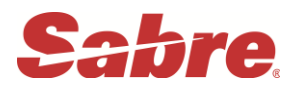

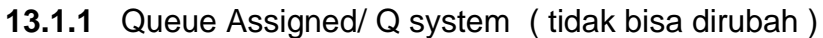

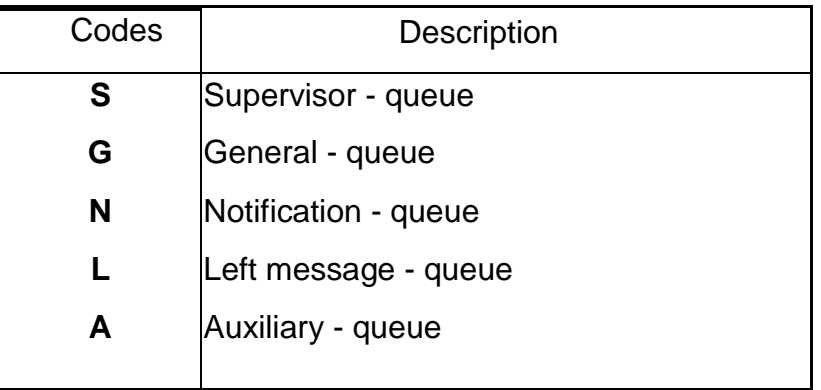

#### **13.1.2 Queue user**

#### **Semua alphabet di luar queue assigned**

## **13.2 QUEUE – PNR**

Dalam system ada maximum 512 Queue yang dapat digunakan untuk komunikasi PNR.

Terdiri dari 2 macam : Queue Assigned dan Queue User

#### **13.2.1** Queue Assigned

Sudah ditentukan fungsinya masing2 oleh system Sabre

( tidak bisa diubah ).

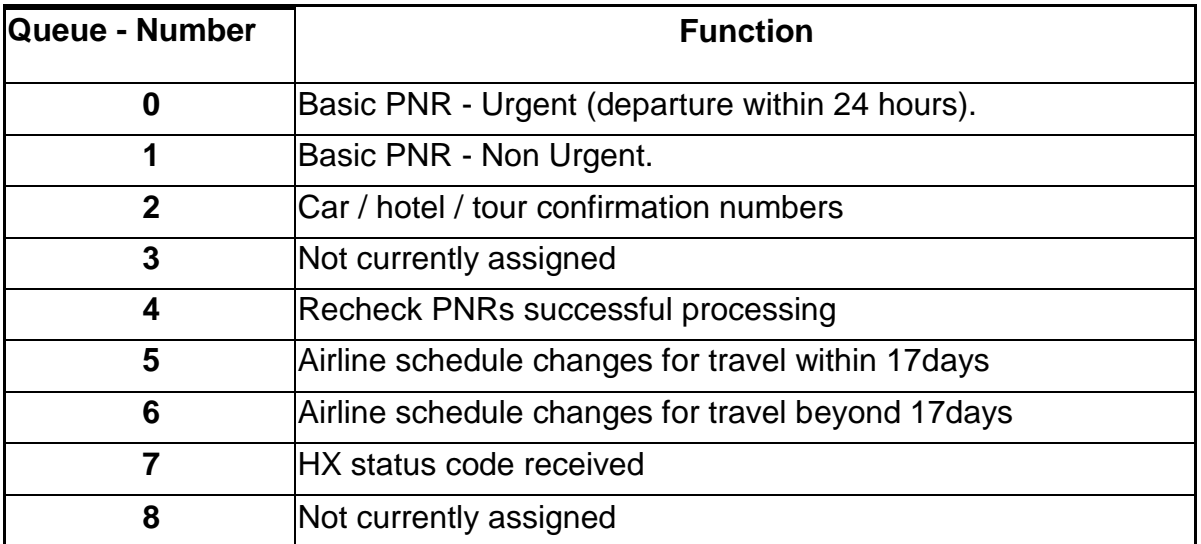

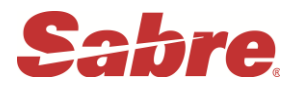

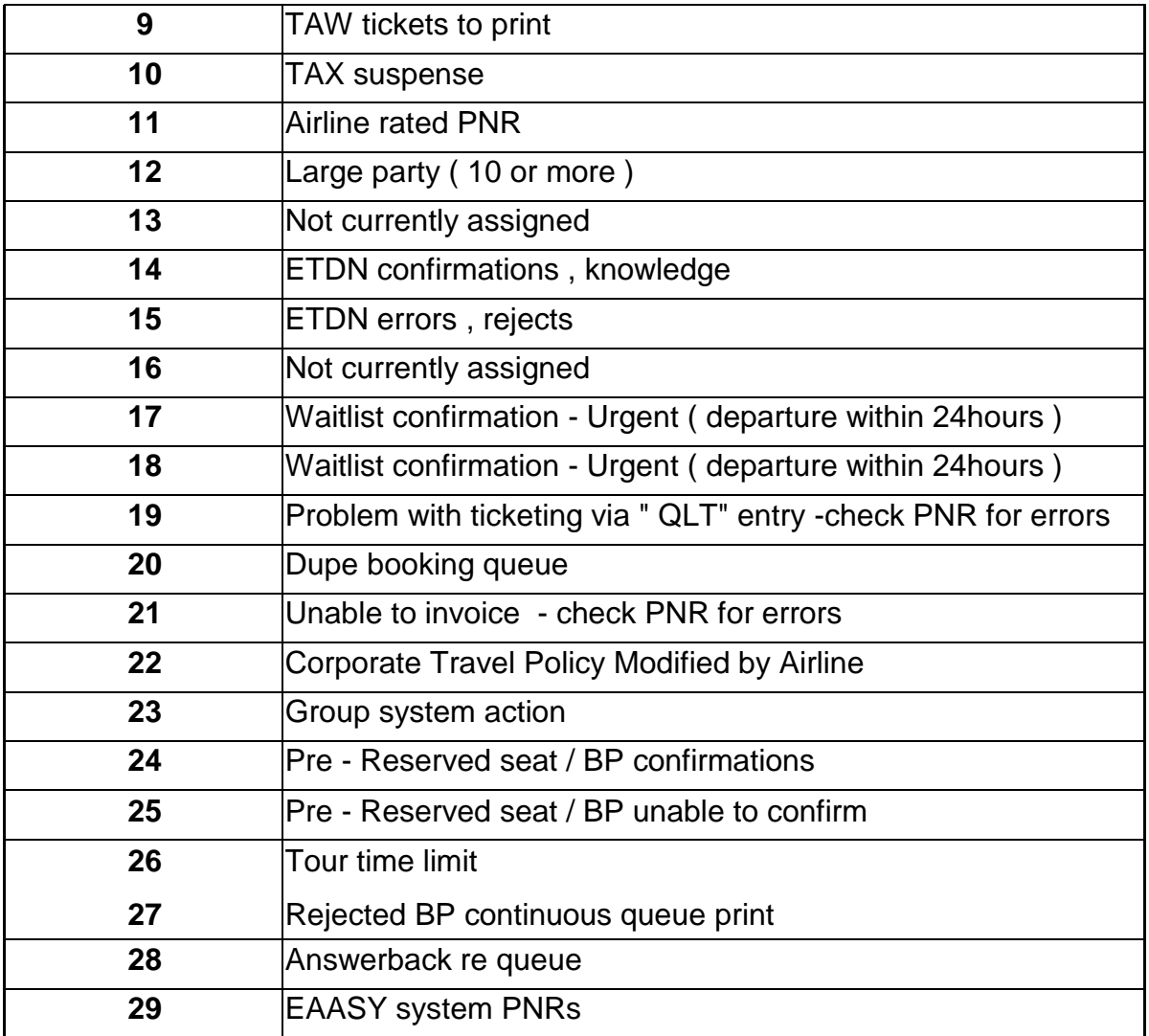

## 13.2.2 Queue User / Individu

Yang dapat digunakan adalah queue number 50 sampai 511

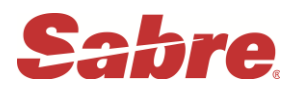

13.3 Cara menghitung queue di dalam system sabre (Queue Count) Format : QC/

Response :

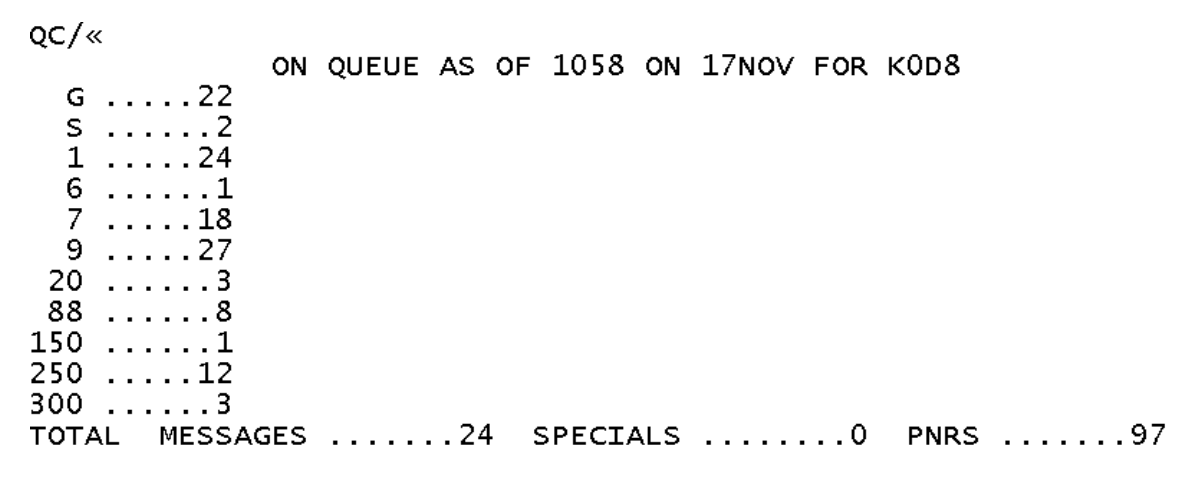

## **13.3.1 Additional Queue Count Format**

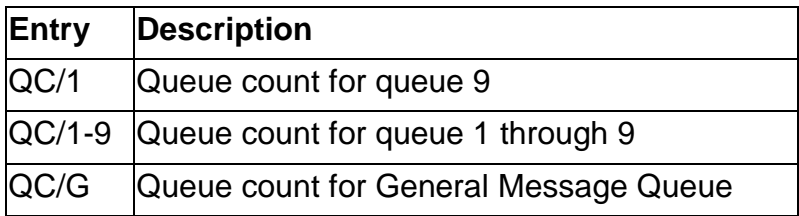

## **13.4 ACCESSING QUEUE (masuk kedalam Queue)**

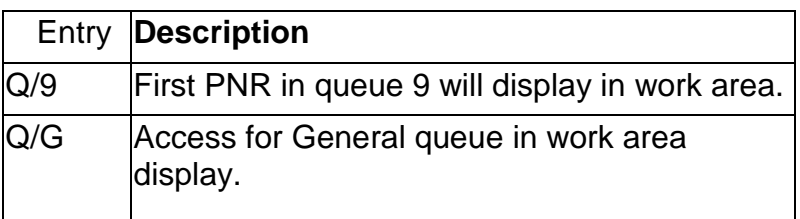

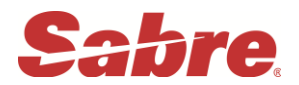

## **13.5 QUEUE – PROCESSING**

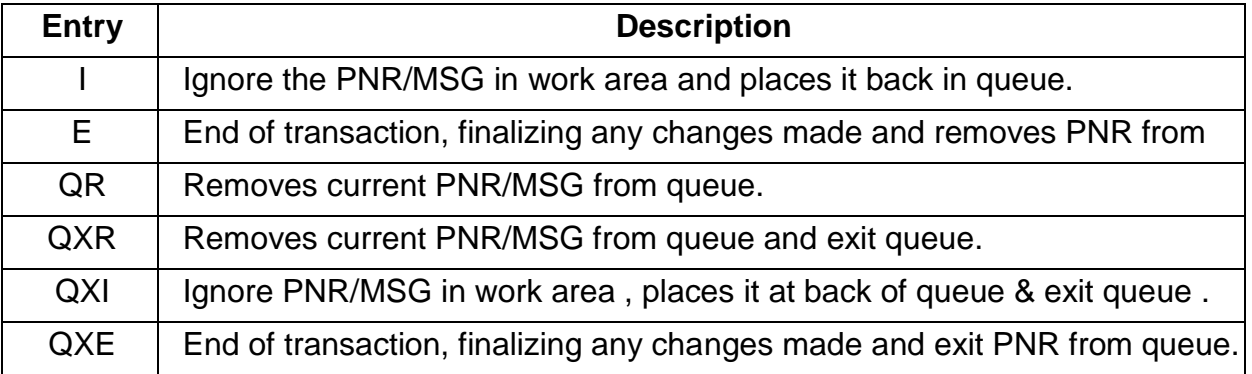

## **13.6 REMARKS QUEUE**

**Contoh soal:**

**ENTRY : 5**ATTN HELPDESK // FROM ANDI **5**KINDLY CHK n ADJUST 1B-PNR \*VHZB8G ISN'T SYNCHRONISE **5**MTKS N BRGDS **QP/DWZG (Send remarks via Queue to Helpdesk)**

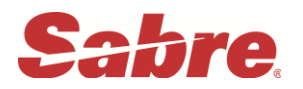

#### **13.7 PREFACTORY INSTRUCTION CODES**

#### **ENTRY : QI\*SYS**

**Response**

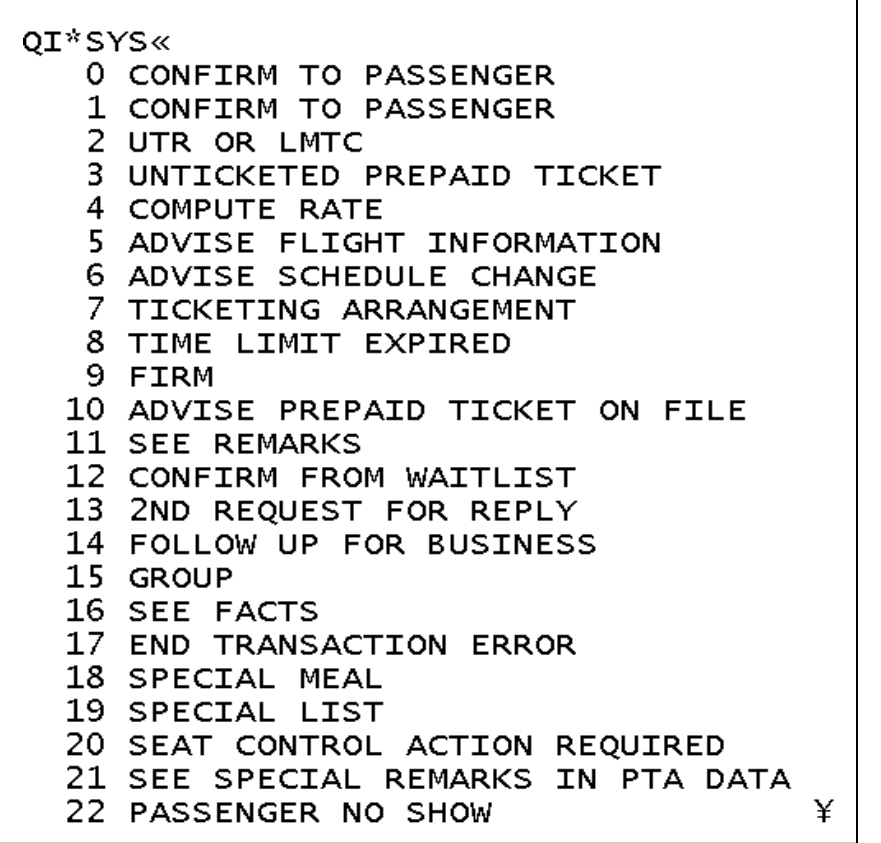

#### **13.8 QUEUE PLACEMENT**

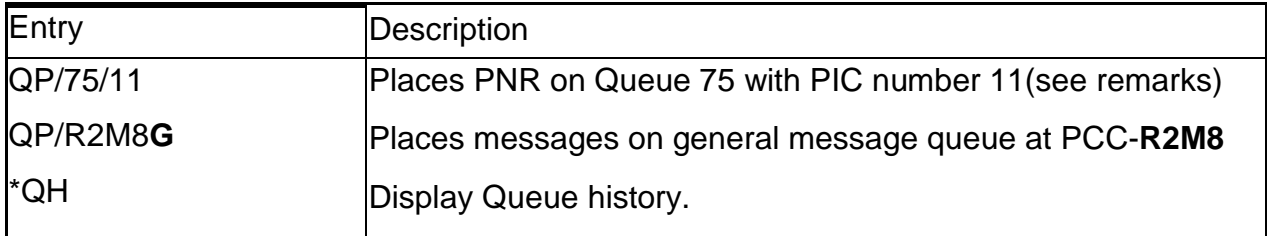

*End of Training Module*